Méthodes numériques via Matlab Recueil de travaux pratiques corrigés

Recueil de travaux pratiques de l'analyse numérique, rédigé par :

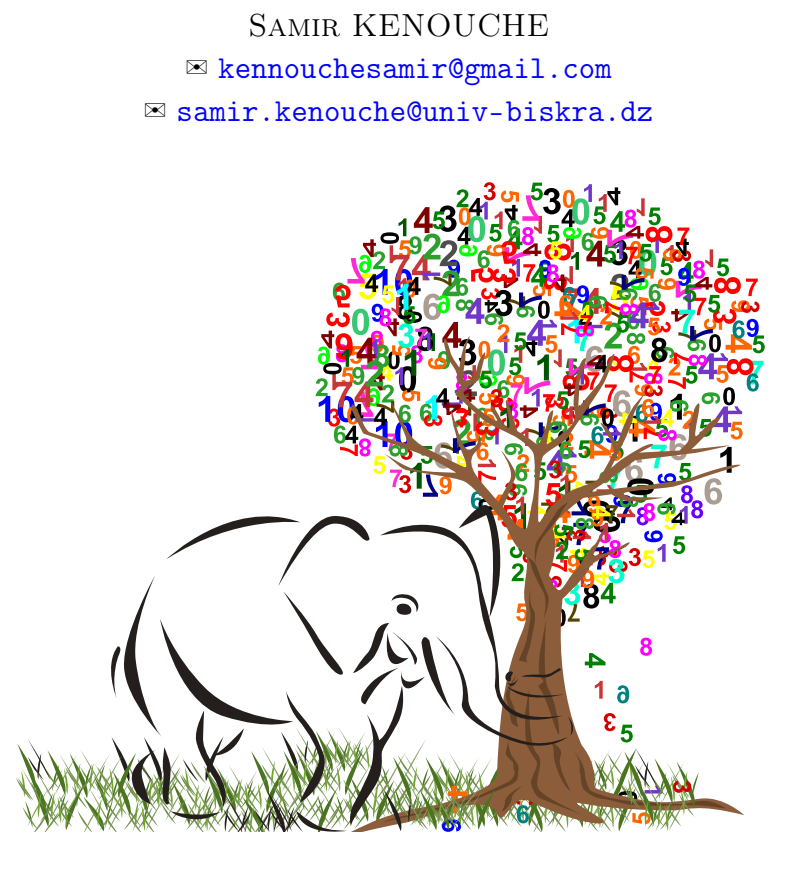

#### <span id="page-0-0"></span>**Almportant**

Les programmes Matlab présentés dans ce recueil, sont exclusivement réservés aux étudiants de Département des sciences de la matière. Ce document peut être téléchargé et reproduit uniquement pour un usage individuel. La vente ou la reproduction comme support de cours payants est strictement interdite.

> Tous droits de traduction, adaptation et reproduction strictement réservés Copyright  $@$  2015 Université de Biskra - All rights reserved.

# <span id="page-1-0"></span>Préambule

Dans ce recueil de travaux pratiques, j'ai fait le choix de présenter systématiquement et succinctement les fondements théoriques de chaque méthode numérique avant d'entamer l'écriture des algorithmes. Ceci est primordial afin d'appréhender les différents concepts de l'analyse numérique mais également pour éveiller "l'instinct" de programmation chez l'étudiant(e). Tous les algorithmes sont écrits sous Matlab. Ce dernier, est pourvu d'une interface interactive et conviviale, et permet avec une grande flexibilité d'effectuer des calculs numériques et des visualisations graphiques de très haut niveau. Les notions abordées dans ce recueil sont : l'intégration numériques (méthode du point milieu, du trapèze et celle de Simpson), recherche de racines d'une fonction réelle de variable réelle (méthode de point fixe, Aitken-Shanks, dichotomie, Newton, sécante), l'interpolation polynomiale (méthode de Lagrange, celle de Hermite et Tchebychev) et la résolution numérique d'équations différentielles. Par ailleurs, l'objectif principal de ce recueil de travaux pratiques, est la mise à la disposition des étudiants(es) d'un outil pratique dédié au calcul numérique sur ordinateur. Il a aussi pour vocation de donner les connaissances de base nécessaires à la compréhension des algorithmes inhérents à cette discipline. Bien évidemment, la liste des méthodes numériques présentées ici est loin d'être exhaustive, sont présentées uniquement les méthodes les plus couramment utilisées en graduation. J'invite les lecteurs à signaler d'éventuelles erreurs et imperfections en envoyant un mail à l'adresse.

✉ <kennouchesamir@gmail.com> ☎ xx xx xx xx

Matlab est un produit de The Mathswork Inc., <www.mathswork.com>

 $<$  M A T L A B (R)  $>$ (c) Copyright 1984-2008 The MathWorks, Inc. All Rights Reserved Version 7.6.0.324 (R2008a)

Notons au passage, que la société MathWorks commercialise deux versions de MATLAB annuellement. Les lettres a et b désignent respectivement les versions sorties en Mars et en Septembre.

### Liste des Travaux pratiques

[Important](#page-0-0), page 1 [Préambule](#page-1-0), page 1 [Introduction](#page-4-0), page 3 [Énoncé du TP](#page-6-0) <sup>o es</sup> ®, page 5 [Note,](#page-6-1) page 5 [Introduction](#page-10-0), page 9 [Énoncé du TP](#page-10-1) <sup>ø ø</sup> ®, page 9 [Introduction](#page-12-0), page 11 [Énoncé du TP](#page-13-0) <sup>®</sup> <sup>®</sup> ®, page 12 [Énoncé du TP](#page-18-0) <sup>o «</sup> ®, page 17 [Énoncé du TP](#page-22-0) <sup>®</sup> <sup>®</sup> ®, page 21 [Énoncé du TP](#page-25-0) ® <sup>®</sup> ®, page 24 [Introduction](#page-28-0), page 27 [Énoncé du TP](#page-28-1) @ <sub>®</sub> ® ®, page 27 [Résolution analytique](#page-29-0), page 28 [Résolution algorithmique](#page-29-1), page 28 [Introduction](#page-32-0), page 31 [Énoncé du TP](#page-32-1) <sup>®</sup> <sup>®</sup> ®, page 31 [Introduction](#page-35-0), page 34 [Interprétation](#page-36-0), page 35 [Énoncé du TP](#page-38-0) <sup>®</sup> <sup>®</sup> ®, page 37 [Introduction](#page-41-0), page 40 [Énoncé du TP](#page-44-0) <sup>®</sup> ® ®, page 43 [Introduction](#page-49-0), page 48 [Énoncé du TP](#page-49-1)  $\mathbb{F}$  (S), page 48 [Énoncé du TP](#page-51-0)  $\text{C}$  (S), page 50

# Liste des Figures

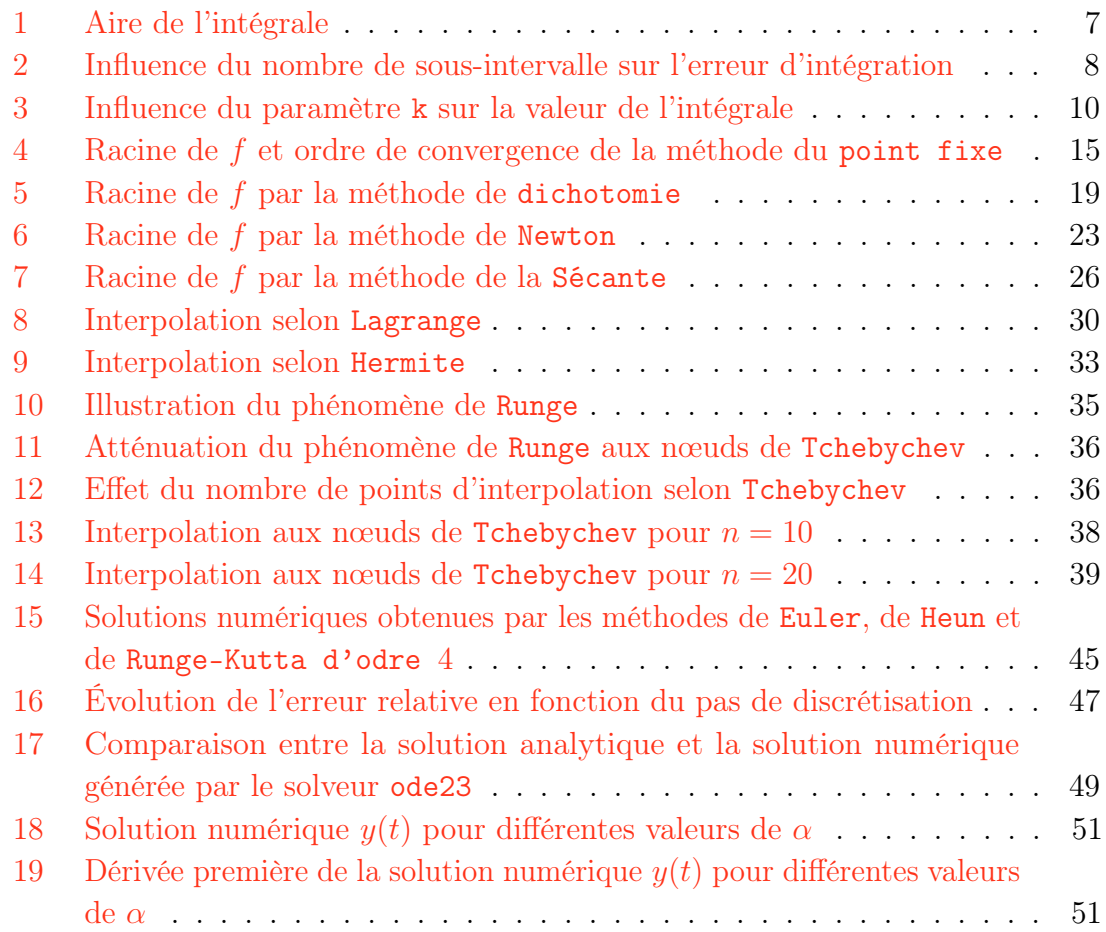

### 1. Intégration numérique

*Méthodes du point milieu, du trapèze et de Simpson*

#### <span id="page-4-0"></span>*<u></u>Introduction*

Très souvent le calcul explicite de l'intégrale, d'une fonction  $f$  continue sur  $[a, b]$ dans  $\mathbb R$ , définie par  $I(f)\,=\,\int_a^b f(x)\,dx$  peut se révéler très laborieux, ou tout simplement impossible à atteindre. Par conséquent, on fait appel à des méthodes numériques, afin de calculer une approximation de  $I(f)$ . Dans ces méthodes numériques, la fonction  $f$ , est remplacée par une somme finie. Dans ce TP, nous allons étudier et implémenter, sous Matlab, quelques méthodes usuelles (point mileu, trapèze et Simpson) dédiées à l'intégration numérique.

### 1.1 Méthode du point milieu

Soit  $f$  une fonction continue sur l'intervalle  $[a, b]$ , par définition son intégrale se calcule suivant :

$$
I(f) = \int_{a}^{b} f(x) dx
$$
 (1)

Notons que l'expression analytique de  $f(x)$  peut être connue comme elle peut être inconnue.

L'idée de base de cette méthode, consiste à subdiviser l'intervalle  $[a, b]$  en  $n$  sous-intervalles  $[x_k, x_{k+1}]$ . Dans le cas où les sous-intervalles sont équidistants, on écrira  $\Delta x = (b - a)/n$ . Ainsi, le schéma numérique de cette méthode s'écrira comme :

$$
I(f) = \sum_{k=1}^{n} \int_{I_k} f(x) \, dx \tag{2}
$$

<span id="page-4-1"></span>
$$
I(f) = \Delta x \times \sum_{k=1}^{n} f(\bar{x}_k) \qquad \text{avec} \qquad \bar{x} = \frac{x_{k+1} - x_k}{2} \tag{3}
$$

Comme illustré par l'Éq. [\(3\)](#page-4-1), pour chaque  $\Delta x = [x_k, x_{k+1}]$  on prend le point central de l'ordonnée  $f(\bar{x})$ , valeur médiane entre  $f(x_k)$  et  $f(x_{k+1})$ .  $I(f)$ , comme illustré sur la figure ci-dessous, représente l'aire comprise entre la courbe  $y = f(x)$  et l'axe des

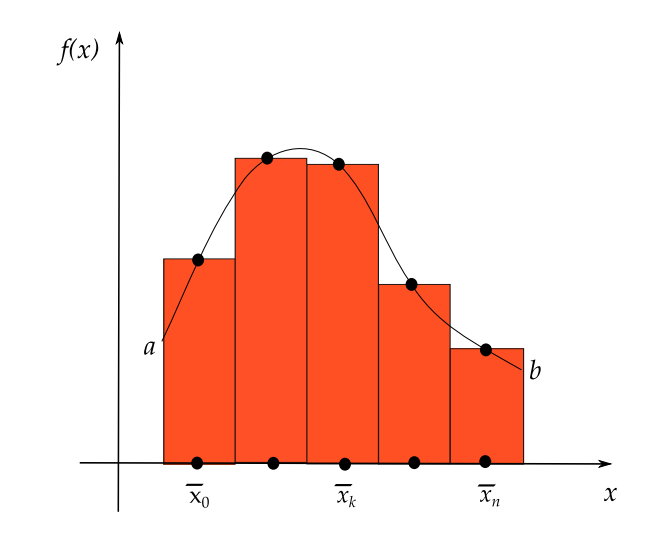

abscisses entre les droites  $x = a$  et  $x = b$ . Par ailleurs, notons qu'il existe plusieurs façons de mettre en œuvre la méthode des rectangles. Ainsi, on a également la possibilité de prendre la borne inférieure ou bien la borne supérieure sur chaque sous-intervalle  $[x_k, x_{k+1}].$ 

### 1.2 Méthode du trapèze

Cette méthode est basée sur l'interpolation, de chaque sous-intervalle  $[x_k, x_{k+1}]$ , par un polynôme de degré un. En d'autres mots, sur chaque  $[x_k, x_{k+1}]$ , la fonction  $f$ continue et dérivable sur  $[a, b]$ , est substituée par la droite joignant les points  $(x_k, f(x_k))$ et  $(x_{k+1}, f(x_{k+1}))$ . Le schéma numérique de la méthode du trapèze est donné par :

$$
I(f) \approx \frac{\Delta x}{2} \left[ f(a) + f(b) \right] + \Delta x \times \sum_{k=1}^{n-1} f(x_k)
$$
 (4)

La méthode du trapèze  $(O(h^2))$  fournit une bien meilleure précision que la méthode du point milieu  $(O(h))$ .

### 1.3 Méthode de Simpson

Cette méthode est basée sur l'interpolation, de chaque sous-intervalle  $[x_k, x_{k+1}]$ , par un polynôme de degré deux. Ainsi, la fonction  $f$  est substituée par ce polynôme du second degré qui définit donc un arc de parabole passant par les points d'ordonnées  $f(x_k)$ ,  $f(x_{k+1})$  et  $f(x_{k+2})$ . Le schéma numérique de cette méthode est donné par :

$$
I(f) \approx \frac{\Delta x}{6} \left( f(a) + f(b) + 2 \times \sum_{k=1}^{n-1} f(x_k) + 4 \times \sum_{k=1}^{n-1} f\left(\frac{x_{k+1} - x_k}{2}\right) \right) \tag{5}
$$

La méthode de Simpson  $(O(h^4))$  fait mieux que celle du trapèze. Ceci provient du fait qu'elle pondère plus le point central.

#### <span id="page-6-0"></span>**E**noncé du TP 0 <sub>®</sub> ®

– Calculez les approximations de l'intégrale :

$$
I(f) = \int_0^{2\pi} x \exp(-x) \cos(2x) dx \simeq -0.122122604618968
$$
 (6)

en utilisant les méthodes du point milieu, du trapèze et de Simpson. Conclure.

- Tracer l'aire de l'intégrale, pour n = 150 sous-intervalles.
- Étudier l'influence du nombre de sous-intervalles (n) sur l'erreur d'intégration.
- Appliquez les mêmes étapes pour l'intégrale :

$$
I(f) = \int_0^1 \exp\left(-\frac{x^2}{2}\right) dx \simeq +0.856086378341836\tag{7}
$$

### <span id="page-6-1"></span>Note

L'algorithme du point milieu doit être écrit de deux façons différentes. D'une part, en utilisant la boucle for et d'autre part, au moyen des fonctions préprogrammées sum et linspace

```
✎✎✎✎✎✎✎✎✎✎✎✎✎✎✎✎ Script Matlab ✎✎✎✎✎✎✎✎✎✎✎✎✎✎✎✎
```

```
1 clear all ; close all ; clc ;
2 %%%%%%%%%%%%%%%%%%%%%%%%%%%%%%%%%%%%%%%%%%%%%%%%%%%%%%%%%%%%%%%%%%%%
3 %␣@copyright␣15/11/2015␣Samir␣KENOUCHE␣:␣ALGORITHME␣PERMETTANT
4 %␣L'IMPLEMENTATION,␣SOUS␣MATLAB,␣DE␣LA␣METHODE␣DU␣POINT␣MILIEU,␣du
5 %␣TRAPEZE␣ET␣DE␣SIMPSON
\mathbf{6}7 %%%%%%%%%%%%%%%%%%%%%%␣POINT␣MILIEU␣:␣1ERE␣APPROCHE␣%%%%%%%%%%%%%%%%%
   a = 0; b = 2*pi; n = 100; dx = (b - a)/n;
9 \text{ x} = a:dx:b ; fun = x.*exp(-x).*cos(2.*x) ; int = 0;
10
11 for ik = 1: length(x)-1
12
_{13} xbar = (x(ik) + x(ik+1))/2;14
_{15} _{15} _{10nc} = eval('fun', xbar);
16
_{17} \qquad int = int + dx*func(ik);
18 end
19
20 disp(strcat('L''INTEGRALE, PAR LA METHODE DU POINT MILIEU VAUT :',...
_{21} num2str(int))
```

```
22
23 %%%%%%%%%%%%%%%%%%%%␣POINT␣MILIEU␣:␣2EME␣APPROCHE␣%%%%%%%%%%%%%%%%%%%
_{24} a = 0; b = 2*pi; n = 100; dx = (b - a)/n; x = a:dx:b;
25 fun = inline('x.*exp(-x).*cos(2.*x)') ; x = linspace(a+dx,b-dx,n);
_{26} fun = feval(fun
,x) ; int = dx.*sum(fun)
27
28 %%%%%%%%%%%%%%%%%%%%%%%%%%%%%␣TRAPEZE␣%%%%%%%%%%%%%%%%%%%%%%%%%%%%%%%
29 \text{ a} = 0; b = 2*pi; n = 1000; dx = (b - a)/n; x = a :dx: b;
30 f = x.*exp(-x).*cos(2.*x); int = 0; init = (f(1)+f(end))*(dx/2);
31
32 for ik = 1:length(x)-1
33
_{34} \frac{\text{int}=\text{int}+\text{dx*f(ik)};
35 end
36 int = init + int
37 disp(strcat('L''INTEGRALE, PAR LA METHODE DU TRAPEZE VAUT :',...
38 num2str(int)))
39
40 %%%%%%%%%%%%%%%%%%%%%%%%%%%%%␣Simpson␣%%%%%%%%%%%%%%%%%%%%%%%%%%%%%%%
41 clear all; clc; close all;
42
43 a = 0; b = 2*pi; n = 1000; dx = (b - a)/(n); x = a :dx: b;
_{44} fun = _{x.*exp(-x).*cos(2.*x)}; som1 = 0; som2 = 0;
45
46 for ik = 1:n-1
47
48 \text{som1} = \text{som1} + \text{fun}(ik);49
50 ␣␣␣␣xbar␣=␣(x(ik+1)␣-␣x(ik))/2;
51
\text{52} \text{fun2} = \text{eval('fun',xbar)};53 \qquad \qquad 50m2 = \text{som2 + fun2(ik)};
54 end
55
_{56} int = (dx/6)*(fun(1) + fun(end) + 2*som1 + 4*som2)57 disp(strcat('L''INTEGRALE, PAR LA METHODE DE SIMPSON VAUT :',...
58 num2str(int)))
59 %%%%%%%%%%%%%%%%%%%%%%%%%␣AIRE␣DE␣L'INTEGRALE␣%%%%%%%%%%%%%%%%%%%%%%%
60
61 figure('color', [1 1 1]) ; plot(x, fun,'LineWidth', 1) ; hold on
62
63 for ik = 1 : numel(x)
64
65 plot([x(ik), x(ik)], [0, fun(ik)], 'r','LineWidth', 1)
```

```
6667 end
68
69 ih = gca ;
70 \text{ str}(1) = {'}\text{Integral area of:'};
\tau str(2) = {['$$\int_{0}^{2\pi}x \, \exp(-x) \, \cos(2 \, x) \, dx = $$
       ,num2str(int)]} ; set(gcf,'CurrentAxes', ih) ;
72 text('Interpreter','latex',␣'String',str,'Position',[3␣-0.2],'
      FontSize',12) ; xlabel('x'); ylabel('f(x));
```
Les résultats de l'intégrale, calculés par les trois méthodes, sont affichés sous Matlab comme suit :

L'INTEGRALE, PAR LA METHODE DU POINT MILIEU VAUT : -0.1228 L'INTEGRALE, PAR LA METHODE DU TRAPEZE VAUT : -0.1222 L'INTEGRALE, PAR LA METHODE DE SIMPSON VAUT : -0.1221

<span id="page-8-0"></span>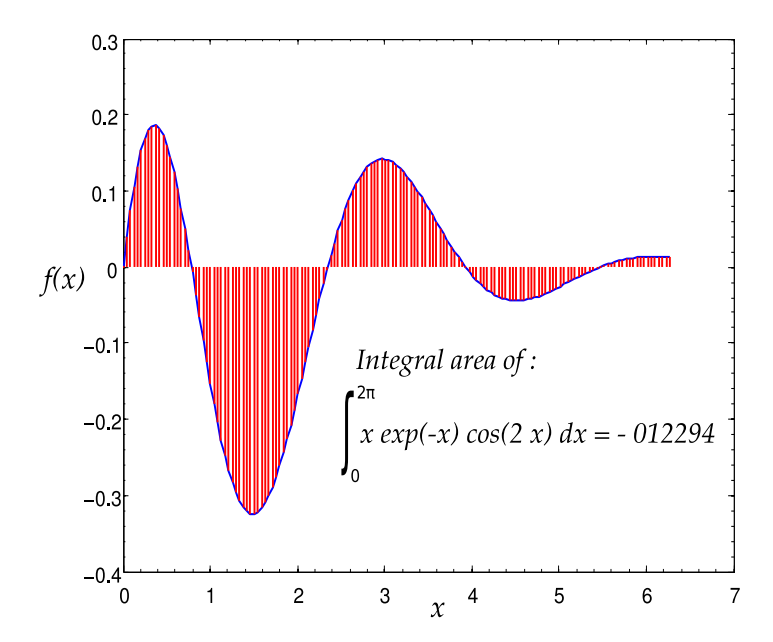

Figure 1: Aire de l'intégrale

Influence du nombre de sous-intervalles sur l'erreur d'intégration, voici le script Matlab :

```
1 clear all ; clc ; close all ; format long
2 %%%%%%%%%%%%%%%%%%%%%%%%␣ERREUR␣D'INTEGRATION␣%%%%%%%%%%%%%%%%%%%%%%%
3 a = 0; b = 2*pi; n = 150; ih = 0; intexact = - 0.12212260461896;
4
5 for n = 60 : 20 : 6006
```

```
\sigma \frac{dx}{dx} = \frac{b - a}{n}; x = a :dx: b; fun = x.*exp(-x).*cos(2.*x);
\text{sum } = 0; \text{sum } = 0; \text{in } = \text{in } +1;
 \mathbf{g}_{10} _{10} _{10} _{10} _{1k} = 1:n-1
11
_{12} \qquad som1 = som1 + fun(ik) ; xbar = (x(ik+1) - x(ik))/2;
_{13} \text{fun2} = \text{eval('fun',xbar)}; \text{som2} = \text{som2} + \text{fun2(ik)};14
15 ␣␣␣␣end
16
\text{int}(\text{ih}) = (\text{dx}/6)*(f\text{un}(1) + \text{fun}(\text{end}) + 2* \text{som1} + 4* \text{som2});
18 budgerr(ih) = abs((int(ih) - intexact)/intexact) ; % ERREUR RELATIVE
19 plot(n, err(ih), '+','MarkerSize',8, 'LineWidth', 1/2) ; hold on ;
20 xlabel('NOMBRE DE SOUS-INTERVALLES') ; ylabel('ERREUR RELATIVE D''
        INTEGRATION (x 100 \setminus\%) ;
21 end
```
<span id="page-9-0"></span>Le graphe généré par ce script Matlab est :

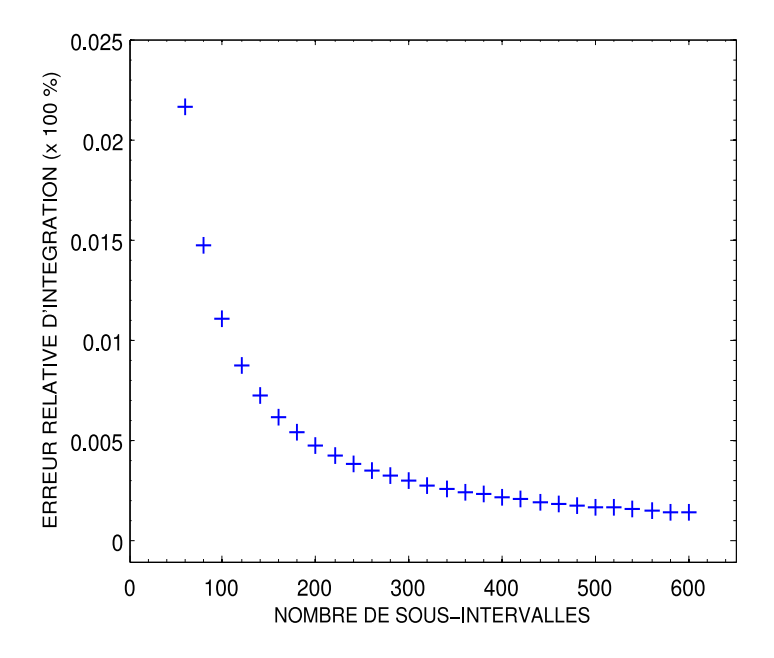

Figure 2: Influence du nombre de sous-intervalle sur l'erreur d'intégration

À partir de ce graphique, il apparait clairement que plus le nombre de sous-intervalles est élevé plus l'erreur d'intégration est faible. Ce résultat s'explique par le fait que plus n (nombre de sous-intervalles) est grand plus on s'approche de la forme continue de la fonction à intégrer. Autrement dit, plus n est élevé plus l'égalité ∫  $\int_n = \lim_{n \to +\infty} \sum_n$  est  $\overline{n}$ vraie.

### 1.4 Au moyen de routines Matlab

#### <span id="page-10-0"></span>*<u></u>Introduction*

Il existe des routines Matlab prédéfinies qui permettent de résoudre numériquement des intégrales simple, double et triple. Ces commandes sont les suivantes : quad, quadl, quadgk et quadv. Les commandes relatives au calcul d'intégrales double et triple seront abordées au cours de la séance. Nous donnons dans le script Matlab ci-dessous, un exemple d'utilisation de ces commandes pour le calcul d'intégrales simples.

#### <span id="page-10-1"></span> $\widehat{F}$ Énoncé du TP 2  $\infty$  R

– Au moyen des commandes quad, quadl et quadgk, évaluer l'intégrale :

$$
I(f) = \int_0^{2\pi} x \exp(-x) \cos(2x) dx \simeq -0.122122604618968
$$
 (8)

– Se servant de la commande quadv, évaluer l'intégrale :

$$
\int_0^{2\pi} x \exp(-x) \cos(kx) dx \tag{9}
$$

pour différentes valeurs du paramètre k = 2 : 24.

– Tracer le courbe représentant la valeur de l'intégrale en fonction du paramètre k.

```
✎✎✎✎✎✎✎✎✎✎✎✎✎✎✎✎ Script Matlab ✎✎✎✎✎✎✎✎✎✎✎✎✎✎✎✎
```

```
1 clear all ; clc ;
2 %%%%%%%%%%%%%%%%%%%%␣AU␣MOYEN␣DES␣ROUTINES␣MATLAB␣%%%%%%%%%%%%%%%%%%%
3 %␣@copyright␣16/11/2015␣Samir␣KENOUCHE
 4
5 \text{ fun} = \mathbb{Q}(x) \times \text{exp}(-x) \times \text{cos}(2 \cdot \text{*x});
\mathfrak{g}7 lowerBound␣=␣0␣;␣␣upperBound␣=␣2*pi;␣tol␣=␣1e-07␣;
8
9 [int1, funEval1] = quad(fun, lowerBound, upperBound, tol) % METHODE
10 % ADAPTATIVE DE Simpson. funEval1 : Nbr D'EVALUATIONs DE fun
11
12 [int2, funEval2] = quadl(fun, lowerBound, upperBound, tol) % METHODE
13 %ADAPTATIVE DE Lobatto
14
15 [int3, errorbnd] = quadgk(fun, lowerBound, upperBound,'RelTol',...
16 ␣␣␣␣1e-8,'AbsTol',1e-12)␣%␣METHODE␣ADAPTATIVE␣DE␣Gauss-Kronrod
17 % errorbnd : TRADUIT L'ERREUR ABSOLUE D'INTEGRATION |Q - I|, AVEC
18 % Q ET I SONT RESPECTIVEMENT LES VALEURS APPROCHHE ET EXACTE.
19
_{20} n = 1000 ; dx = (upperBound - lowerBound)/n ;
```

```
21 x␣=␣lowerBound␣:␣dx␣:␣upperBound␣;
22
23 int<sup>4</sup> = trapz(x, fun(x)) ; % METHODE DU TRAPEZE
24
25 for␣k␣=␣2:14␣␣%␣POUR␣LES␣INTEGRALES␣PARAMERTRIQUE
26
27 [int5, funEval4] = quadv(\mathcal{O}(x) x.*exp(-x).*cos(k.*x), lowerBound,...
<sup>28</sup> upperBound);
29
30 figure(1)␣;␣hold␣on
_{31} plot(k, int5, '+')' MarkerSize', 10, 'LineWidth', 1)
32 xlim([1␣15])␣;␣xlabel('VALEUR␣DU␣PARAMETRE␣k','FontSize',12)␣;
33 ylabel('VALEUR␣DE␣L''INTEGRALE','FontSize',12)
34
35 end
```
Ci-dessous, les résultats renvoyés par le script Matlab.

 $int1 = -0.1221$ ;  $funkval1 = 125$  $int2 = -0.1221$ ;  $funkval2 = 48$  $int3 = -0.1221$ ;  $errorbnd = 1.4734e-15$ 

<span id="page-11-0"></span>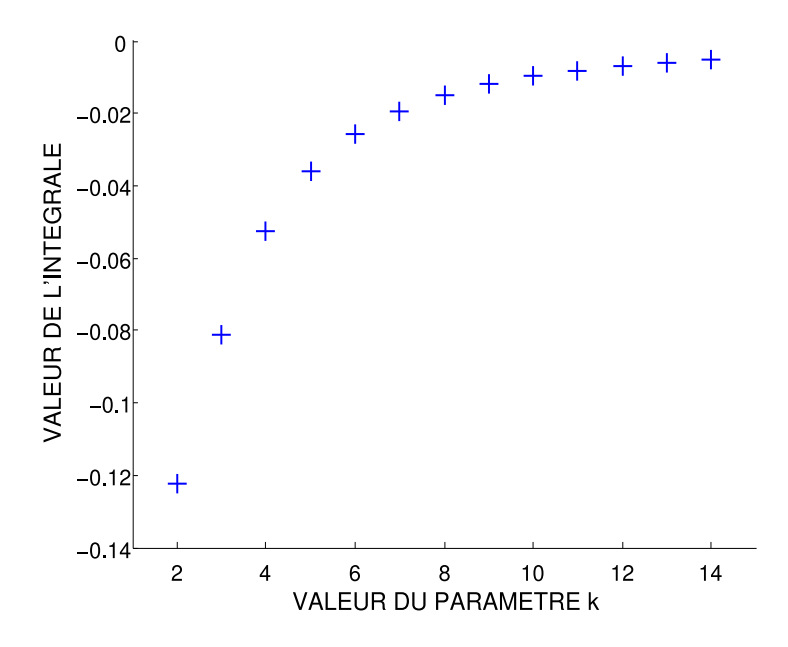

Figure 3: Influence du paramètre k sur la valeur de l'intégrale

À partir de ce graphe, on observe que plus le paramètre k augmente, plus la valeur de l'intégrale est élevée. Il s'agit donc d'une corrélation positive.

### 2. Résolution d'équations non-linéaires

*Méthodes du point fixe et de dichotomie*

#### <span id="page-12-0"></span>*<u></u>Introduction*

Il existe toute une panoplie de méthodes numériques (dichotomie, point fixe, Newton, Lagrange, ... etc) permettant de trouver numériquement les zéros de fonction  $f(x) = 0$  d'une variable réelle. La majorité de ces méthodes sont itératives. En d'autres mots, elles calculent des approximations successives  $x_1, x_2, x_3, ...$  de la véritable racine  $x^*$  de l'équation  $f(x)=0$ , à partir d'une valeur initiale  $x_0$  plus au moins bien choisie. Ce qui les distingue, entre autre, c'est leurs vitesses de convergence et leurs robustesses. Dans certaines applications, cette vitesse de convergence devient un facteur déterminant notamment quand il s'agit de calculer les racines d'une constellation de fonctions.

#### 2.1 Méthode du point fixe

Le principe de la méthode du point fixe consiste à transformer, la fonction  $f(x) = 0$ ,  $f : [a \ b] \longrightarrow R$ , en une fonction  $\varphi(x) = x$ . La fonction  $\varphi : [a \ b] \longrightarrow R$ , est construite de façon à ce que  $\varphi(\alpha) = \alpha$  quand  $f(\alpha) = 0$ . Trouver la racine de  $f(x)$ , se résume donc à déterminer un  $\alpha \in [a \quad b]$  tel que :

$$
\alpha = \varphi(\alpha) \tag{10}
$$

Dans le cas où un tel point existe, il sera qualifié de point fixe de  $\varphi$  et cette dernière est dite fonction d'itération. Le schéma numérique de cette méthode est donné par :

$$
x^{(k+1)} = \varphi(x^{(k)}) \quad pour \quad k \ge 0 \tag{11}
$$

On rappelle que le vecteur erreur  $e_n$  est calculé à partir de :  $e_n = |x_n - x_{app}|$ . Avec,  $x_{app}$  est la solution approchée, de la valeur exacte, déterminée avec une tolérance fixée préalablement.  $n$ , étant le nombre d'itérations. Par ailleurs, l'estimation de l'erreur servira, entre autre, à comparer la vitesse de convergence pour des méthodes numériques différentes. Sur le plan pratique, l'erreur est représentée graphiquement en traçant  $e_{n+1}$ en fonction de  $e_n$  avec une échelle logarithmique. Ainsi, 1'ordre, noté  $p$ , d'une méthode numérique s'obtient à partir de :

$$
|e_{n+1}| \approx A |e_n|^p \Longrightarrow \log |e_{n+1}| \approx p \log |e_n| + \log A \tag{12}
$$

Ainsi l'ordre,  $p_i$ , est quantifié via la pente de l'équation ci-dessus. On en déduira que :

- 1. Si  $p = 1 \Longrightarrow x_n$  converge linéairement vers la solution approchée. Dans ce cas on gagne la même quantité de précision à chaque itération.
- 2. Si  $p = 2 \Longrightarrow x_n$  converge quadratiquement vers la solution approchée. Dans ce cas on gagne le double de précision à chaque itération.
- 3. Si  $p = 3 \Longrightarrow x_n$  converge cubiquement vers la solution approchée. Dans ce cas on gagne le triple de précision à chaque itération.

D'un point de vue pratique, et pour un  $n$  suffisamment élevé, la vitesse de convergence d'une méthode itérative est évaluée au moyen de la relation :

$$
K_p(x,n) = \frac{x_{n+2} - x_{n+1}}{(x_{n+1} - x_n)^p}
$$
\n(13)

Tenant compte de cette équation, il vient que plus  $K_p(x, n)$  tend vers zéro plus la vitesse de convergence de la méthode est élevée.

#### <span id="page-13-0"></span> $\widehat{E}$ Énoncé du TP  $\bullet$   $\circledast$   $\circledast$

Dans ce TP, il est demandé de trouver la racine de la fonction  $f_1(x) = x - cos(x)$ , en utilisant la méthode du point fixe

- 1. Tracer la fonction  $f_1(x)$  sur l'intervalle  $[-1/2 \quad 3]$ .
- 2. Écrire un programme Matlab permettant l'implémentation du schéma numérique de cette méthode.
- 3. Afficher, sur le même graphe, la fonction  $f_1(x)$  et la solution approchée.
- 4. Afficher le graphe représentant le nombre d'approximations successives  $x^{(k+1)}$ en fonction du nombre d'itérations.
- 5. Tracer l'évolution de l'erreur en fonction du nombre d'itérations.
- 6. Tracer l'erreur  $ln|e_{n+1}|$  en fonction de  $ln|e_n|$  et déterminer l'ordre de la méthode numérique.
- 7. Calculer la vitesse de convergence de la méthode numérique.

Appliquez le même algorithme pour résoudre l'équation :  $f_2(x) = x + exp(x) + 1$ avec  $x \in [-2 \ 3/2]$ .

```
On donne : tolérance = 10^{-6}, les valeurs initiales sont x_0 = 0.8 pour f_1(x) et
x_0 = -1/5 pour f_2(x)
```

```
✎✎✎✎✎✎✎✎✎✎✎✎✎✎✎✎ Script Matlab ✎✎✎✎✎✎✎✎✎✎✎✎✎✎✎✎
```

```
1 clear all ; close all ; clc ;
2 %%%%%%%%%%%%%%%%%%%%%%%%%%%%%%%%%%%%%%%%%%%%%%%%%%%%%%%%%%%%%%%%%%%
3 %␣@copyright␣15/11/2015␣Samir␣KENOUCHE␣:␣ALGORITHME␣PERMETTANT
   4 %␣L'IMPLEMENTATION,␣SOUS␣MATLAB,␣DE␣LA␣METHODE␣DU␣POINT␣FIXE
5 \times 0 = 0.8; it = 0; tol = 1e-05; Nbrit = 30;
\mathbf{6}7 while␣it␣<␣Nbrit
8
9 it = it +1;
\mathbf{x} = \cos(\mathbf{x0});
11 \quad x0 = x;12
\text{sn}(it) = x;14
_{15} if abs(x - cos(x)) < tol
16
17 sol = x;18 ␣␣␣␣␣␣␣␣break
19 ␣␣␣␣end
20 end
21
22 \text{ a} = 0; b = 3; n = 1000; dx = (b - a)/n; x1 = a:dx:b;
23 \text{ y} = \text{inline}('cos(x)');2425 figure('color',␣[1␣1␣1])
26 plot(x1, x1,'k') ; hold on ; plot(x1, y(x1),'LineWidth',2) ; hold on
27 ␣␣␣␣plot(sol,y(sol),'ro','MarkerSize',12,'LineWidth',2)
28 bold on ; plot(sol,y(sol),'rx','MarkerSize',12,'LineWidth',2)
2930 hold␣on
31 plot(sol,0,'ko','MarkerSize',12,'LineWidth',2) ; hold on
32 plot(sol,0,'kx','MarkerSize',12,'LineWidth',2) ; hold on
33 line(x1, zeros(1, length(x1)),'LineStyle','-.','Color','k',
      LineWidth', 1)
_{34} xlabel('x') ; ylabel('f(x)')
35
36 hold on ; line(sol.*ones(1, length(x1)), y(x1),'LineStyle','-.',
      Color','k','LineWidth',1) ; axis([0 3 -1 1.5])37
38 %%%%%%%%%%%%%%%%%%%%%%%%%%%␣AFFICHAGE␣%%%%%%%%%%%%%%%%%%%%%%%%%%%%%%
```

```
39 text('Interpreter','latex',...
40 ␣'String','$␣x␣=␣cos(x)␣$','Position',[2␣-1/3],'FontSize',15)
41 text('Interpreter','latex','String','$ y = x $',...
\frac{42}{10} 'Position', [1.2 1], 'FontSize', 15) ; text(sol,2*sol, ['\alpha = ',
      num2str(sol)],...
43 Position', [0.8 -1/4], 'BackgroundColor', [1 1 1]);
44
45 %%%%%%%%%%%%%%%%%%%%%%%%%%␣CALCUL␣D'ERRRUR␣%%%%%%%%%%%%%%%%%%%%%%%%%
46 err = abs(xn - sol); error_1 = err(1:end-1) ; error_2 = err(2: end);
47
48 figure('color', [1 1 1]); loglog(error_1(1:end-4),error_2(1:end-4),+<sup>'</sup>)
49 ylabel('Ln |e_{n+1}|') ; xlabel('Ln |e_{n}|')
50
51 cutoff␣=␣7;␣␣%␣ATTENTION␣AU␣CHOIX␣DE␣LA␣NIEME␣ITERATION
52
_{53} pente = (\log(\text{error}_2(\text{end-cutoff})) - \log(\text{error}_2(\text{end-(cutoff+1))))/(\log(\text{error}_2(\text{end-1}))))log(error_1(end-cutoff)) - log(error_1(end-(cutoff+1)))); %
      VITESSE DE CONVERGENCE log|en+1| = log|en|_{54} pente = round(pente);
55
56 %%%%%%%%%%%%%%%%%%%␣VITESSE␣DE␣CONVERGENCE␣(CV)␣%%%%%%%%%%%%%%%%%%%%%
57 n␣=␣20;␣␣%␣ATTENTION␣AU␣CHOIX␣DE␣LA␣NIEME␣ITERATION
58 vitesse_CV = (xn(n+2) - xn(n+1))/(xn(n+1) - xn(n));59
60 msg1 = gtext(strcat('CETTE METHODE EST D''ORDRE : ', num2str(pente)))
      ;% CLIQUER SUR LA FIGURE POUR AFFICHER msg1
61
62 msg2 = gtext(strcat('LA VITESSE DE CONVERGENCE VAUT : ', num2str(
      vitesse_CV)));
63 % CLIQUER SUR LA FIGURE POUR AFFICHER msg2
```
Les résultats des différents calculs sont portés sur les figures suivantes

<span id="page-16-0"></span>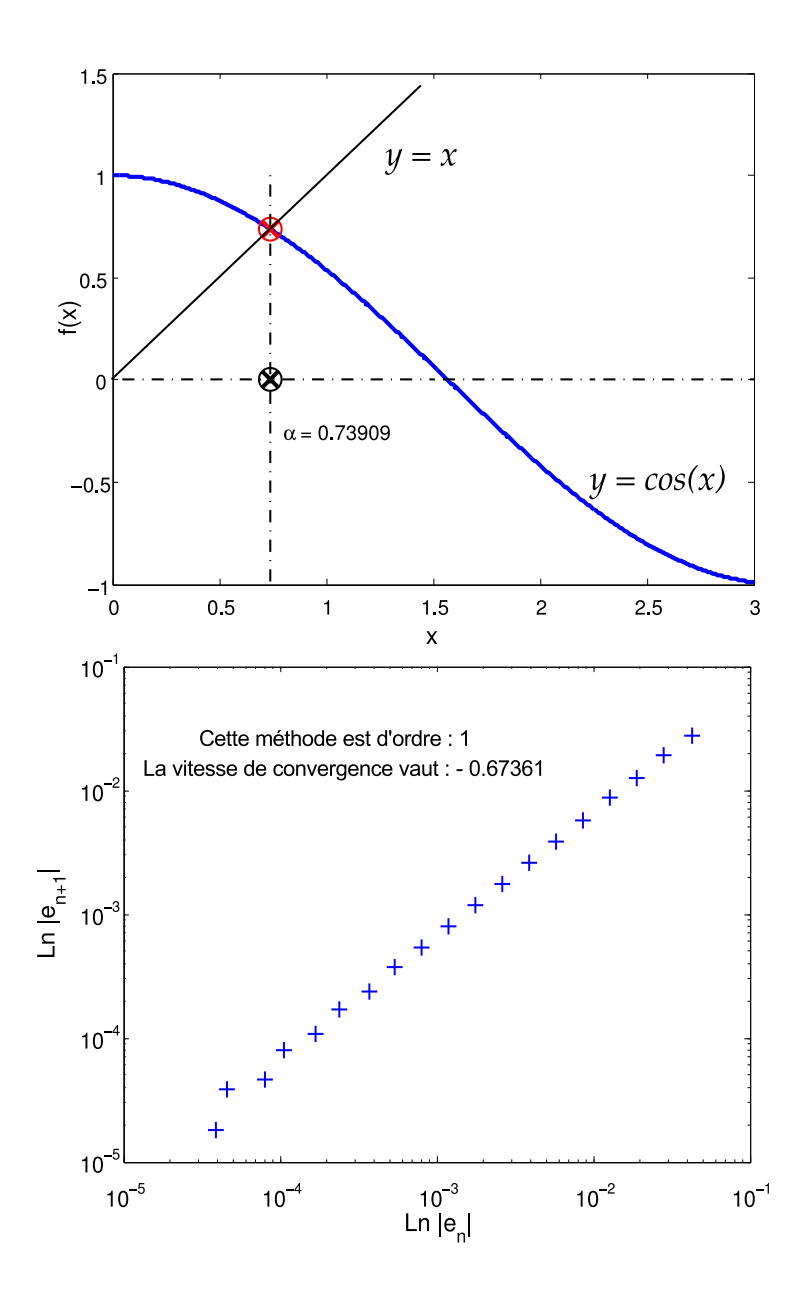

FIGURE 4: Racine de  $f$  et ordre de convergence de la méthode du point fixe

L'inconvénient de la méthode du point fixe, est qu'elle converge trop lentement. Afin d'améliorer sa convergence on peut la transformer en une nouvelle suite par le biais de l'algorithme d'accélération de convergence. Cet algorithme est connu sous le nom de Aitken-Shanks.

$$
x^{(k+1)} = x^{(k)} - \frac{(\varphi(x^{(k)}) - x^{(k)})^2}{\varphi(\varphi(x^{(k)})) - 2\varphi(x^{(k)}) + x^{(k)}}\tag{14}
$$

L'algorithme de Aitken-Shanks peut être appliqué à toute méthode de point fixe. Très souvent la convergence de cette méthode est très rapide.

```
✎✎✎✎✎✎✎✎✎✎✎✎✎✎✎✎ Script Matlab ✎✎✎✎✎✎✎✎✎✎✎✎✎✎✎✎
 of clear all ; close all ; clc ;
 2 %%%%%%%%%%%%%%%%%%%%%%%%%%%%%%%%%%%%%%%%%%%%%%%%%%%%%%%%%%%%%%%%%%%%
 3 %␣@copyright␣28/11/2015␣Samir␣KENOUCHE␣:␣ALGORITHME␣PERMETTANT
    4 %␣L'IMPLEMENTATION,␣SOUS␣MATLAB,␣DE␣LA␣METHODE␣Aitken-Shanks
 5 \times \text{unit} = 0.8; it = 0; tol = 1e-05; Nbrit = 30;
 6
 7 while␣it␣<␣Nbrit
 \sin s it = it +1;
 9 bhi = cos(xinit);
_{10}   \frac{1}{2}   \frac{1}{2}   \frac{1}{2}   \frac{1}{2}   \frac{1}{2}   \frac{1}{2}   \frac{1}{2}   \frac{1}{2}   \frac{1}{2}   \frac{1}{2}   \frac{1}{2}   \frac{1}{2}   \frac{1}{2}   \frac{1}{2}   \frac{1}{2}   \frac{1}{2}   \frac{1}{2}   \frac{1}{2}11
12 \times = \sinit - \left( \frac{\phi - \sinh - \sinh}{2} \right) / \left( \frac{\phi - \sinh - \sinh}{2} \right)13 xinit = x;
\text{sn}(it) = x;15
_{16} if abs(x - cos(x)) < tol
17
18 sol = x;19 break
20 ␣␣␣␣end
21
22 end
```
À titre comparatif et tenant compte des deux codes Matlab présentés ci-dessus, la méthode du point fixe converge vers la racine approchée  $sol = 7.390850858357935e-01$ . au bout de 24 itérations. Alors que celle de Aitken-Shanks converge vers la même solution au bout de 2 itérations seulement. Ainsi, le gain en terme du temps d'exécution apparait clairement. La convergence est 12 fois plus rapide avec l'algorithme de Aitken-Shanks.

#### 2.2 Méthode de dichotomie

Le principe de la méthode de dichotomie, encore appelée méthode de bissection, est basé sur le théorème de la valeur intermédiaire. La méthode est décrite comme suit : soit,  $f : [a \ b] \longrightarrow R$ , une fonction continue sur l'intervalle  $[a \ b]$ . Si  $f(a) \times f(b) < 0 \longrightarrow$  il existe donc au moins une racine de  $f(x)$  appartenant à l'intervalle [a b]. On prend  $c = \frac{a+b}{2}$ 2 la moitié de l'intervalle  $\left[ a\quad b\right]$  tel que :

- 1. Si  $f(c) = 0 \longrightarrow c$  est la racine de  $f(x)$ .
- 2. Sinon, nous testons le signe de  $f(a) \times f(c)$  (et de  $f(c) \times f(b)$ ).
- 3. Si  $f(a) \times f(c)$  < 0 → la racine se trouve dans l'intervalle  $[a \quad c]$  qui est la moitié de  $[a \quad b]$ .
- 4. Si  $f(c) \times f(b) < 0$  → la racine se trouve dans l'intervalle  $[c \quad b]$  qui est la moitié de  $[a \quad b]$ .

Ce processus de division, par deux, de l'intervalle (à chaque itération on divise l'intervalle par deux) de la fonction est réitéré jusqu'à la convergence pour la tolérance considérée. Ainsi, pour la nième itération, on divise :  $[a_n \quad b_n]$  en  $[a_n \quad c_n]$  et  $[c_n \quad b_n]$ , avec à chaque fois  $c_n = \frac{a_n + b_n}{2}$ 2 .

### <span id="page-18-0"></span>**F3** Énoncé du TP + <sub>®</sub>

Dans ce TP, il est demandé de trouver la racine de  $f(x) = x + exp(x) + \frac{10}{100}$  $\frac{16}{1+x^2} - 5$ , en utilisant la méthode de dichotomie

- 1. Écrire un programme Matlab permettant l'implémentation du schéma numérique de cette méthode.
- 2. Afficher, sur le même graphe, la fonction  $f(x)$ , la solution approchée et les approximations successives.
- 3. Calculer l'ordre et la vitesse de convergence de la méthode numérique.

On donne : tolérance =  $10^{-8}$ ,  $a_0 = -1.30$  et  $b_0 = 3/2$ 

✎✎✎✎✎✎✎✎✎✎✎✎✎✎✎✎ Script Matlab ✎✎✎✎✎✎✎✎✎✎✎✎✎✎✎✎

```
1 clear all ; close all ; clc ;
```

```
2 %%%%%%%%%%%%%%%%%%%%%%%%%%%%%%%%%%%%%%%%%%%%%%%%%%%%%%%%%%%%%%%%%%%%%
```

```
3 %␣@copyright␣14/11/2015␣Samir␣KENOUCHE␣:␣ALGORITHME␣PERMETTANT
```

```
4 % L'IMPLEMENTATION, SOUS MATLAB, DE LA METHODE DE DICHOTOMIE
```

```
5 a = -1.3; b = 3/2; itmax = 100; tol = 1e-6;
```

```
6 it = 0 ; center = (b + a)/2; x = [a, center, b];
```

```
fun = \mathcal{Q}(x) x + \exp(x) + 10./(1 + x.^2) - 5;
```

```
9 while it < itmax
10
\text{if } \text{fun}(a) * \text{fun}(center) < 012
13 b = x(2); a = x(1); center = (a + b)/2; x = [a, center, b];
14
15 elseif fun(center)*fun(b) < 0
16
17 b = x(3); a = x(2); center = (a + b)/2; x = [a, center, b];
18
19 end
20
21 if abs(fun(center)) < tol
22
23 ␣␣␣␣␣sol␣=␣center␣;
24 ␣␣␣␣␣␣␣break
25 ␣␣␣␣end
26
27 if it == itmax & abs(fun(center)) > tol
28
29 disp('PAS DE CONVERGENCE POUR LA TOLERANCE CONSIDEREE')
30
31 ␣␣␣␣end
32
_{33} \qquad it = it + 1;
34 \qquad \qquad xit(it) = center ;
35 ␣␣␣␣␣itNumber␣=␣it␣;
36 end
37
38 disp(strcat('LA RACINE APPROCHEE VAUT :', num2str(sol)))
39 %%%%%%%%%%%%%%%%%%%%%%%%␣AFFICHAGE␣GRAPHIQUE␣%%%%%%%%%%%%%%%%%%%%%%%%
40 \sinit = -1.3; binit = 3/2; n = 500; dx = (binit - ainit)/n;
41 xn = ainit :dx: binit ;
42
43 figure('color', [1 1 1]) ; plot(xn,fun(xn),'LineWidth',1) ; hold on
44 plot(sol,fun(sol),'ro','MarkerSize',12,'LineWidth',2)
45 plot(sol,fun(sol),'rx','MarkerSize',12,'LineWidth',2)
46 plot(xit,fun(xit),'kx','MarkerSize',10,'LineWidth',1.5)
47 plot(xit,fun(xit),'ko','MarkerSize',10,'LineWidth',1.5)
48
49 line(xn, zeros(1, length(xn)),'LineStyle','-.','Color','k',...
50 'LineWidth',1) ; xlabel('x') ; ylabel('f(x)')
51 title('RACINE DE f(x) = 0 PAR LA METHODE DE DICHOTOMIE')
```
Les sorties renvoyées par ce script MATLAB sont :

LA RACINE APPROCHEE VAUT :-0.92045 itNumber = 21

Sur ce graphique, les étiquettes noires représentent les approximations successives xit et l'étiquette rouge c'est la racine calculée sol par cette méthode numérique.

<span id="page-20-0"></span>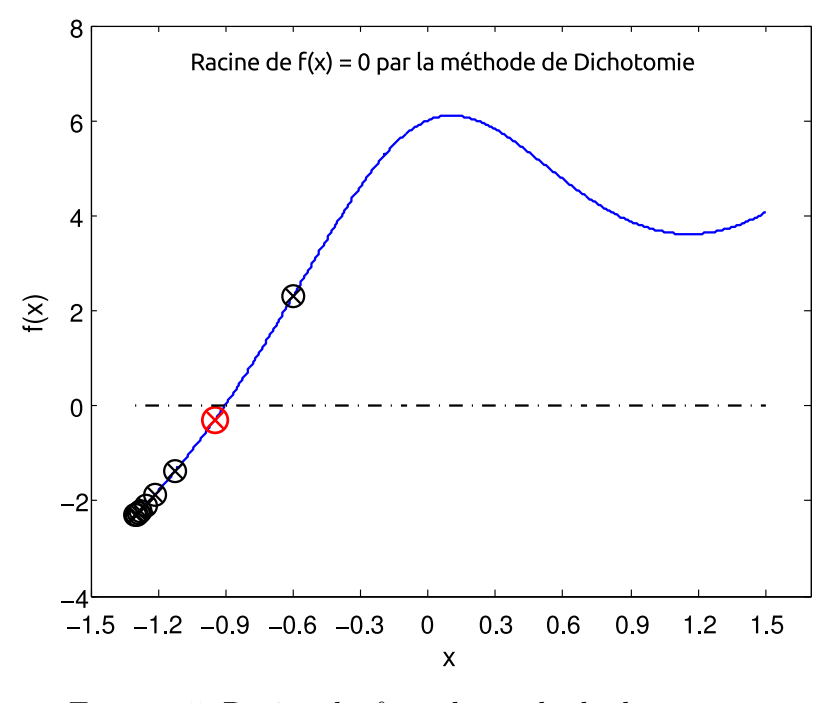

FIGURE 5: Racine de  $f$  par la méthode de dichotomie

La méthode de dichotomie est simple à mettre en œuvre. Néanmoins, elle souffre d'un inconvénient du fait que son seul critère d'arrêt consiste à contrôler la longueur de l'intervalle  $I_n$  à chaque itération. Ceci risque de rejeter la racine recherchée, car elle ne tient pas suffisamment en compte du comportement effectif de la fonction  $f$  en question.

### 3. Résolution d'équations non-linéaires

*Méthodes de Newton et de la sécante*

#### 3.1 Méthode de Newton

Comme il a été montré précédemment, la méthode de dichotomie exploite uniquement le signe de la fonction  $f$  aux extrémités des sous-intervalles. Lorsque cette fonction est différentiable, on peut établir une méthode plus efficiente en exploitant les valeurs de la fonction  $f$  et de ses dérivées. Le but de ce TP est la programmation, sous Matlab, de la méthode itérative de Newton. Afin d'appréhender cette dernière, soit la figure ci-dessous :

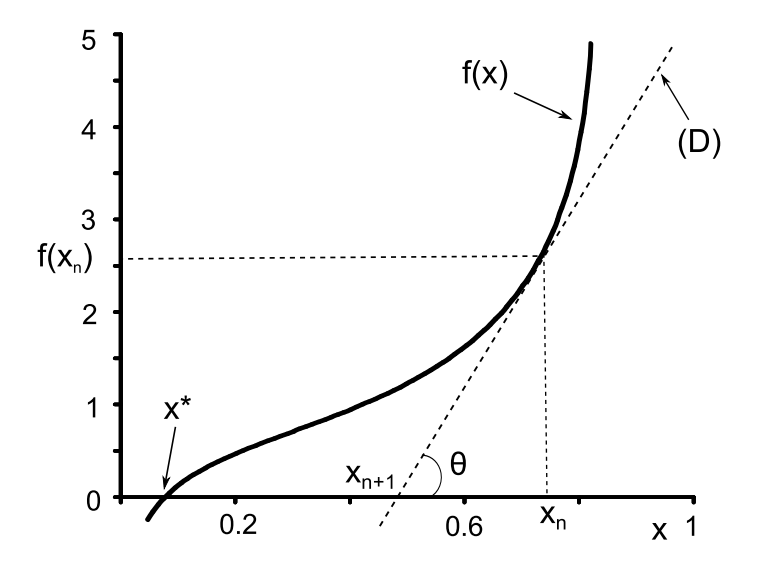

Géométriquement, la solution approchée  $x_{n+1}$  n'est autre que le point d'intersection de l'axe des abscisses et la tangente, au point  $(x_n,~f(x_n))$ , d'équation D :  $y = f'(x_n) \times$  $(x_n - x_{n+1}) + f(x_n)$ . Notons que  $x^*$  est la véritable racine de l'équation  $f(x) = 0$ , dont on cherche à approcher. À partir de la figure ci-dessus, on a :

<span id="page-21-0"></span>
$$
\tan \theta = \frac{f(x_n)}{x_n - x_{n+1}}\tag{15}
$$

Or on sait que :

#### @ Samir Kenouche 20

<span id="page-22-1"></span>
$$
f'(x_n) = \lim_{(x_n - x_{n+1}) \to 0} \frac{f(x_n) - 0}{x_n - x_{n+1}} = \tan \theta
$$
 (16)

 $\hat{A}$  partir des Eqs. [\(15\)](#page-21-0) et [\(16\)](#page-22-1) on obtient ainsi le schéma numérique de la méthode de Newton, soit :

$$
x_{n+1} = x_n - \frac{f(x_n)}{f'(x_n)}
$$
\n(17)

Tenant compte de toutes les méthodes vues jusqu'à présent, on constate que la méthode de Newton nécessite à chaque itération l'évaluation des deux fonctions  $f$  et de sa dérivée. Néanmoins, cet effort est compensé par une vitesse de convergence accrue, puisque cette méthode est d'ordre deux. Cet accroissement de la vitesse de convergence est conditionné par le choix de la valeur initiale qui doit être la proche possible du zéro recherché.

#### <span id="page-22-0"></span>**E**noncé du TP 6 ☞ ®

Nous allons résoudre l'équation :  $f(x) = x+exp(x)+1$ . Nous choisissons  $x_0 = -1/2$ comme valeur initiale. Écrire un code matlab, portant sur l'implémentation de la méthode de Newton, en suivant les étapes suivantes :

- 1. Faire un test si  $f'(x) = 0 \Longrightarrow$  arrêt du programme.
- 2. Le critère d'arrêt est :  $|x_{n+1} x_n| < \varepsilon$ ,  $x_n$  étant la solution approchée et  $\varepsilon$ , la tolérance considérée.
- 3. Afficher la solution approchée  $x_n$ .
- 4. Afficher le nombre d'itérations conduisant à la solution approchée.
- 5. Afficher sur le même graphe, la fonction  $f(x)$ , la solution approchée  $x_n$  et la droite tangente au point  $(x_n, f(x_n))$ .

Appliquez le même algorithme pour résoudre l'équation :  $f(x) = 8x^3 - 12x^2 + 1$ 

```
✎✎✎✎✎✎✎✎✎✎✎✎✎✎✎✎ Script Matlab ✎✎✎✎✎✎✎✎✎✎✎✎✎✎✎✎
```

```
1 clear all ; close all ; clc ;
2 %%%%%%%%%%%%%%%%%%%%%%%%%%%%%%%%%%%%%%%%%%%%%%%%%%%%%%%%%%%%%%%%%%%
3 %␣@copyright␣09/11/2015␣Samir␣KENOUCHE␣:␣ALGORITHME␣PERMETTANT
4 % L'IMPLEMENTATION, SOUS MATLAB, DE LA METHODE DE NEWTON
5
6 Nmax = 100; x = -1/2; it = 0; tol = 1e-04;
\frac{1}{7} verif = tol + 1/2;
```
8

```
9 while␣(it␣<␣Nmax␣&␣verif␣>=␣tol)
10
11 \mathbf{f} \mathbf{x} = \text{inline}(\mathbf{x} + \exp(\mathbf{x}) + 1);
12 \text{ dfx} = \text{inline}('1 + \exp(x)^{\prime});13 fx = \text{fewal}(fx, x);14 dfx = feval(dfx,x);
15
_{16} if dfx \approx = 0
\ln 7 \tan = x - (fx/dfx);18 verif = abs(fx/dfx);
19 \times \mathbf{x} = \mathbf{x} \mathbf{n}:
20 elseif dfx == 021 disp('PAS DE SOLUTION, LA DERIVEE EST NULLE')
22 end
23
_{24} if (it == Nmax & verif > tol)
25 disp('LA METHODE DE NEWTON NE CONVERGE PAS POUR LA TOLERANCE
      CONSIDEREE')
26 end
27
28 it = it +1;
29 end
30
31 disp(strcat('CONVERGENCE, LA SOLUTION APPROCHEE EST xn = ', num2str(
       xn))32 disp(strcat('LE NOMBRE D''ITERATION EST = ', num2str(it)))
33 %%%%%%%%%%%%%%%%%%%%%%%%%%␣AFFICHAGE␣GRAPHIQUE␣%%%%%%%%%%%%%%%%%%%%%
34 \text{ xi} = \text{linspace}(-12/2, 6/2, 1000);35 fx = inline('xi +exp(xi) + 1');
36 fxi = feval(fx, xi);
37 \text{ dfx} = \text{inline}('1 + \exp(x)^i); \text{ droite} = \text{dfx}(xn)*(xi - xn) + fx(xn);38
39 figure('color',[1 1 1]) ; plot(xi,fxi,'LineWidth',2) ; hold on ;
40 plot(xi,droite,'r','LineWidth',1) ; hold on
41 plot(x, fx(x), 'kx','MarkerSize', 12,'LineWidth', 2); hold on
_{42} plot(x,fx(x),'ko','Markersize', 12, 'LineWidth', 2)43
44 xlabel('x','fontweight','b','fontsize',12,'LineWidth',1)
45 ylabel('f(x)','fontweight','b','fontsize',12,'LineWidth',1)
\overline{46}47 %%%%%%%%%%%%%%%%%%%%%%%%%%%%%%%%%%%%%%%%%%%%%%%%%%%%%%%%%%%%%%%%%%%%
48
49 text('Interpreter','latex','String','$f(x) = x + exp(x) + 1$',...
50 ␣'Position',[-10/2␣20/2],'FontSize',15)
```

```
52 text(xn, 2*xn, [\nmid x_n = \nmid \text{num2str(xn)}],\nmid \text{Position'}, [-3, 2], \ldots53 BackgroundColor', [1 1 1]);
```
51

<span id="page-24-0"></span>Les résultats des différents calculs sont portés sur la figure suivante

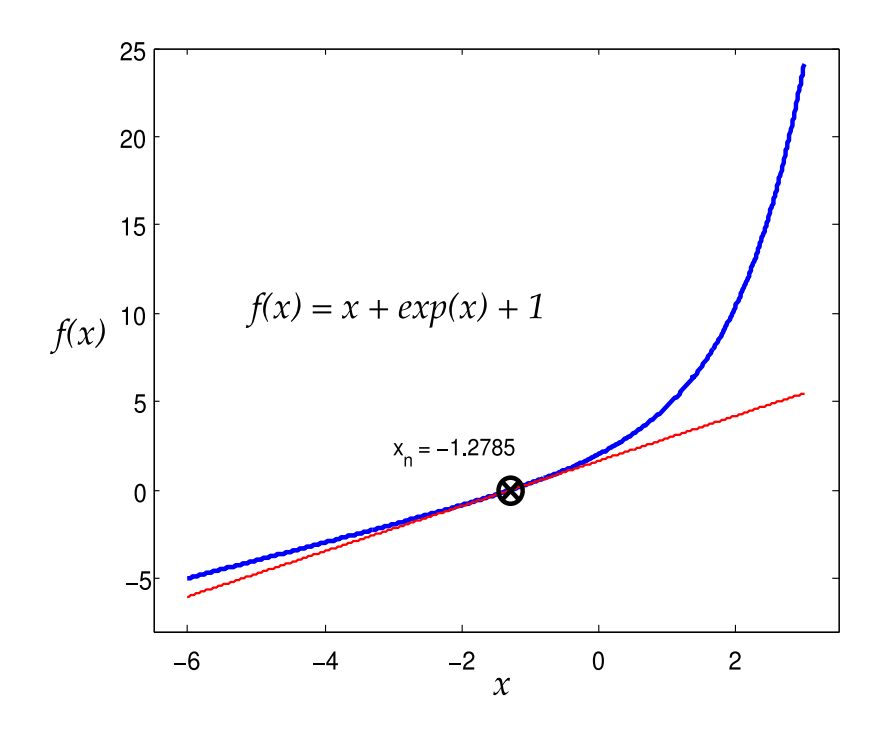

FIGURE 6: Racine de  $f$  par la méthode de Newton

Notons que la méthode de Newton converge de façon quadratique uniquement dans le cas où la racine recherchée de  $f$  est simple. Dans le cas contraire, elle converge de façon linéaire. Par ailleurs, cette méthode, peut être utilisée afin de résoudre des systèmes d'équations non linéaires.

### 3.2 Méthode de la sécante

La méthode de Newton est rapide et très utilisée, quand sa dérivée existe. Malheureusement dans certaines situations nous n'avons pas accès à cette dérivée. C'est pourquoi on s'est proposé d'étudier une autre méthode, dite de la sécante. Cette dernière s'affranchit de la dérivée de la fonction  $f(x)$ , en l'approchant par l'accroissement :

$$
f'(x^k) \approx \frac{f^{(k)} - f^{(k-1)}}{x^{(k)} - x^{(k-1)}}
$$
\n(18)

Le schéma numérique de cette méthode est donné par :

<span id="page-25-1"></span>
$$
x^{(k+1)} = x^{(k)} - f^{(k)} \times \frac{x^{(k)} - x^{(k-1)}}{f^{(k)} - f^{(k-1)}}
$$
\n(19)

En observant l'équation [\(19\)](#page-25-1), on constate des similitudes avec celle de Newton. Toutefois, la méthode de la sécante nécessite l'initialisation de deux valeurs approchées  $x_0$  et  $x_1$  de la racine exacte de l'équation  $f(x) = 0$ .

#### <span id="page-25-0"></span> $\widehat{E}$ Énoncé du TP  $\Theta$   $\infty$   $\Omega$

Il vous est demandé de trouver la racine de l'équation :  $f(x) = x - 0.2 \times sin(4x) - 1/2$ . Prenez  $x_0 = -1$  et  $x_1 = 2$  comme valeurs initiales. Écrire un code matlab, portant sur l'implémentation de la méthode de la sécante en considérant une tolérance :  $tol = 10^{-10}.$ 

- 1. Afficher la solution approchée  $x_n$ .
- 2. Afficher le nombre d'itérations conduisant à la solution approchée.

✎✎✎✎✎✎✎✎✎✎✎✎✎✎✎✎ Script Matlab ✎✎✎✎✎✎✎✎✎✎✎✎✎✎✎✎

3. Afficher sur le même graphe, la fonction  $f(x)$ , la solution approchée et les approximations successives  $x^{(k+1)}$ .

```
1 clear all ; close all ; clc ;
2 %%%%%%%%%%%%%%%%%%%%%%%%%%%%%%%%%%%%%%%%%%%%%%%%%%%%%%%%%%%%%%%%%%%
3 %␣@copyright␣10/11/2015␣Samir␣KENOUCHE␣:␣ALGORITHME␣PERMETTANT
4 % L'IMPLEMENTATION, SOUS MATLAB, DE LA METHODE DE LA SECANTE
5
6 x(1) = -1; x(2) = 2; fun = x - 0.2.*sin(4.*x) - 1/2;
7 it = 0; tol = 1e-10; Nit = 20;
8
9 while␣it␣<␣␣Nit
10
11 it = it + 1;
12
```

```
13 \text{fun} = \text{eval('fun',x)};var = x(2) - fun(2) *((x(2) - x(1))/(fun(2) - fun(1)));
15
\text{16} \text{xn} = \text{var};x = [x(2), xn];18
_{19} if abs(xn -var) < tol
20
_{21} _{20} _{sol} = _{xn};
_{22} _{22} _{22} _{22} _{22} _{22} _{22} _{22} _{22} _{22} _{22} _{22} _{22} _{22} _{22} _{22} _{22} _{22} _{22} _{22} _{22} _{22} _{22} _{22} _{22} _{22} _{22} _{22} _{22} _{22} _{22} _{222<sub>2</sub>24 ␣␣␣␣␣␣␣␣break
25 ␣␣␣␣end
26
27 end
28_{29} fun = inline('x - 0.2.*sin(4.*x) - 1/2'); outPut = [sol, fun(sol)];
30 format␣long
31 %%%%%%%%%%%%%%%%%%%%%%%%␣affichage␣graphique␣%%%%%%%%%%%%%%%%%%%%%%%%
32
33 b = 4; a = -2; n = 1000; dx = (b - a)/n; x = a:dx:b;
34
35 figure('color',␣[1␣1␣1])
36 plot(x,fun(x),'LineWidth',1) ; hold on
37 plot(outPut(1),outPut(2),'ro','MarkerSize',12,'LineWidth',2)␣;
38 hold on ; plot(outPut(1),outPut(2),'rx','MarkerSize',12,'LineWidth'
       ,2)
39 hold on ; plot(approx,fun(approx),'kx','MarkerSize',10,'LineWidth'
       ,1.5)
40 hold on ; plot(approx,fun(approx),'ko','MarkerSize',10,'LineWidth'
       ,1.5)
41 hold on ;
42
43 line(x, zeros(1, length(x)),'LineStyle','-.','Color','k','LineWidth'
       ,1)
44 xlabel('x') ; ylabel('f(x)') ;
45 title('RACINE DE f(x) PAR LA METHODE DE LA SECANTE')
46
47 %%%%%%%%%%%%%%%%%%%%%%␣AFFICHAGE␣SUR␣LA␣FIGURE␣%%%%%%%%%%%%%%%%%%%%%%
48 text('Interpreter','latex','String','$x - \: 0.2.*\sin(4.*x) - \langle : 1/2$','Position',[-3/2␣2],'FontSize',15)
49
50 text(sol,2*sol,['sol = ',num2str(sol)],'Position',[-1/2,1/2],...51 'BackgroundColor', [1 1 1]);
```
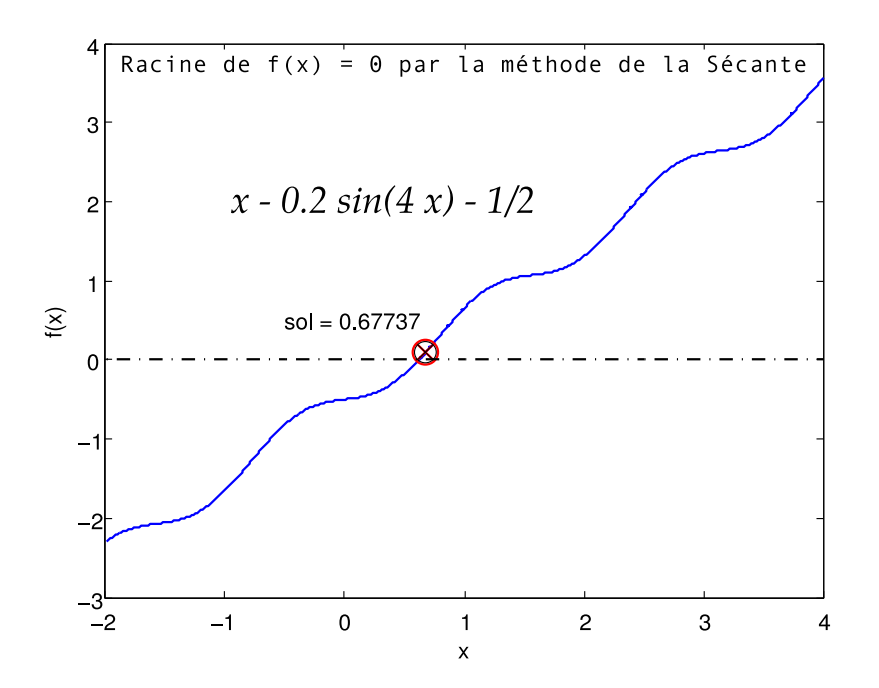

<span id="page-27-0"></span>Les résultats des différents calculs sont portés sur la figure suivante

FIGURE 7: Racine de  $f$  par la méthode de la Sécante

### 4. Méthodes d'interpolation

*Méthode de Lagrange*

#### <span id="page-28-0"></span>*<u></u>Introduction*

Soient  $n+1$  couples de données  $\{x_i, y_i\}$ , avec des nœuds différents  $x_i.$  On peut associer (relier) à ces données un seul et unique polynôme d'interpolation des  $y_i$  aux nœuds  $x_i$ , ayant un degré inférieur ou égal à  $n.$  Dans le cas général ce polynôme est donné par :

<span id="page-28-2"></span>
$$
P_n(x) = \sum_{i=0}^n f(x_i) L_i(x), \quad \text{avec} \quad L_i(x) = \prod_{\substack{i=0 \ i \neq i}}^n \frac{x - x_j}{x_i - x_j} \tag{20}
$$

Cette relation est appelée formule d'interpolation de Lagrange et les polynômes  $L<sub>i</sub>$  sont ses polynômes caractéristiques. Le but de l'interpolation consiste, entre autre, à substituer une fonction  $f(x)$  (connue analytiquement ou non) par une fonction plus simple afin de procéder à une intégration numérique ou à un calcul de la dérivée. L'interpolation sert aussi à construire une représentation synthétique de données expérimentales quand leurs nombre devient très élevé.

#### <span id="page-28-1"></span>**E**noncé du TP Ø ☞ ®

Construire, selon la méthode de Lagrange, le polynôme d'interpolation  $P_2(x)$ de degré deux qui interpole les points :  $(x_0, y_0) = (0, 1)$ ;  $(x_1, y_1) = (1, 2)$  et  $(x_2, y_2) = (2, 5).$ 

- 1. Déterminer d'abord ce polynôme de façon analytique.
- 2. Écrire un algorithme Matlab permettant l'implémentation de la méthode de Lagrange. Déterminer ce polynôme.
- 3. Tracer, sur la même figure, le polynôme et les points d'interpolation.

#### <span id="page-29-0"></span> $\frac{1}{2}$  Résolution analytique

Dans un premier temps, nous déterminerons analytiquement le polynôme  $P_2(x)$ . Ainsi, tenant compte de l'équation  $(20)$  et pour  $n = 0, 1, 2$ , il vient :

<span id="page-29-5"></span>
$$
P_2(x) = y_0 \times L_0(x) + y_1 \times L_1(x) + y_2 \times L_2(x)
$$
 (21)

<span id="page-29-2"></span>
$$
L_0(x) = \frac{x - x_1}{x_0 - x_1} \times \frac{x - x_2}{x_0 - x_2} \tag{22}
$$

<span id="page-29-3"></span>
$$
L_1(x) = \frac{x - x_0}{x_1 - x_0} \times \frac{x - x_2}{x_1 - x_2} \tag{23}
$$

<span id="page-29-4"></span>
$$
L_2(x) = \frac{x - x_0}{x_2 - x_0} \times \frac{x - x_1}{x_2 - x_1}
$$
 (24)

En substituant les équations [\(22\)](#page-29-2), [\(23\)](#page-29-3) et [\(24\)](#page-29-4) dans [\(21\)](#page-29-5), on obtient :

$$
P_2(x) = y_0 \times \left(\frac{x - x_1}{x_0 - x_1} \times \frac{x - x_2}{x_0 - x_2}\right) + y_1 \times \left(\frac{x - x_0}{x_1 - x_0} \times \frac{x - x_2}{x_1 - x_2}\right) + y_2 \times \left(\frac{x - x_0}{x_2 - x_0} \times \frac{x - x_1}{x_2 - x_1}\right)
$$
  
\n
$$
\implies P_2(x) = 1 \times \left(\frac{(x - 1)(x - 2)}{(-1)(-2)}\right) + 2 \times \left(\frac{(x)(x - 2)}{(1)(-1)}\right) + 5 \times \left(\frac{(x)(x - 1)}{(2)(1)}\right)
$$
  
\n
$$
\implies P_2(x) = \left(\frac{(x^2 - 3x + 2)}{2}\right) - 2 \times \left(\frac{(x^2 - 2x)}{1}\right) + 5 \times \left(\frac{(x^2 - x)}{2}\right)
$$
  
\n
$$
\implies P_2(x) = \left(\frac{x^2 - 3x + 2 - 4x^2 + 8x + 5x^2 - 5x}{2}\right)
$$
  
\n
$$
\implies P_2(x) = x^2 + 1
$$
  
\n(25)

### <span id="page-29-1"></span> $\mathbf{\hat{P}}$  Résolution algorithmique

À partir de ce calcul, on comprend que le calcul analytique montre ses limites pour des degrés  $n$  élevés. Par conséquent, il est nécessaire de développer un algorithme permettant l'implémentation de la méthode de Lagrange afin de déterminer les polynômes quelque que soit le degré  $n$ .

```
✎✎✎✎✎✎✎✎✎✎✎✎✎✎✎✎ Script Matlab ✎✎✎✎✎✎✎✎✎✎✎✎✎✎✎✎
1 clear all ; close all ; clc ;
2 %%%%%%%%%%%%%%%%%%%%%%%%%%%%%%%%%%%%%%%%%%%%%%%%%%%%%%%%%%%%%%%%%%%%
3 %␣@copyright␣02/12/2015␣Samir␣KENOUCHE␣:␣ALGORITHME␣PERMETTANT
4 %␣L'IMPLEMENTATION,␣SOUS␣MATLAB,␣DE␣LA␣METHODE␣DE␣LAGRANGE␣POUR
  % L'INTERPOLATION POLYNOMIALE
6 x(1) = 0; x(2) = 1; x(3) = 2; n = 3; % POLYNOME DE DEGRE 2
7 \text{ y}(1) = 1; y(2) = 2; y(3) = 5; interv = 1000; dx = (x(3) - x(1))/interv ;
s \quad xvar = x(1) :dx: x(3); polyn = 0;
\mathbf{q}10 col = {'+k''}' + r'{'}, '+m'};11
_{12} for i=1:n13
\log = 1;15
_{16} for j = 1 : n
17
_{18} if (i^{\sim}=j)19
20 ␣␣␣␣␣␣␣␣␣␣␣␣lag␣=␣(xvar␣-␣x(j))./(x(i)␣-␣x(j)).*lag;
2122 ␣␣␣␣␣␣␣␣end
23 ␣␣␣␣end
24
25 figure(1); plot(x(i),y(i),col[i],'MarkerSize', 12, 'LineWidth', 2);hold on :
_{26} polyn = polyn + lag.*y(i);
27 end
28
29 hold␣on
30 plot(xvar, polyn,'LineWidth',1) ; hold on ; xlabel('x') ; ylabel('y')
31 \text{ axis} ([-0.5 2.5 -0.5 5.5])
32
33 title('Interpolation : selon Lagrange')
34
35 p = 2; coeff = polyfit(xvar,polyn,p) % COEFFICIENTS DU POLYNOME D'
      INTERPOLATION. AINSI, % coeff(1) CONTIENT LE COEFFICIENT
      xpuissance(p)␣,␣coeff(2)␣CELUI␣DE␣xpuissance(p-1),␣...␣%␣C'EST-A-
      DIRE, DANS NOTRE CAS coeff(1)*xpuissance(2) + coeff(2)*x + coeff
      (1) =xpuissance(2) + 1.
```
<span id="page-31-0"></span>Ci-dessous, le graphique représentant le polynôme interpolant et les points d'interpolation.

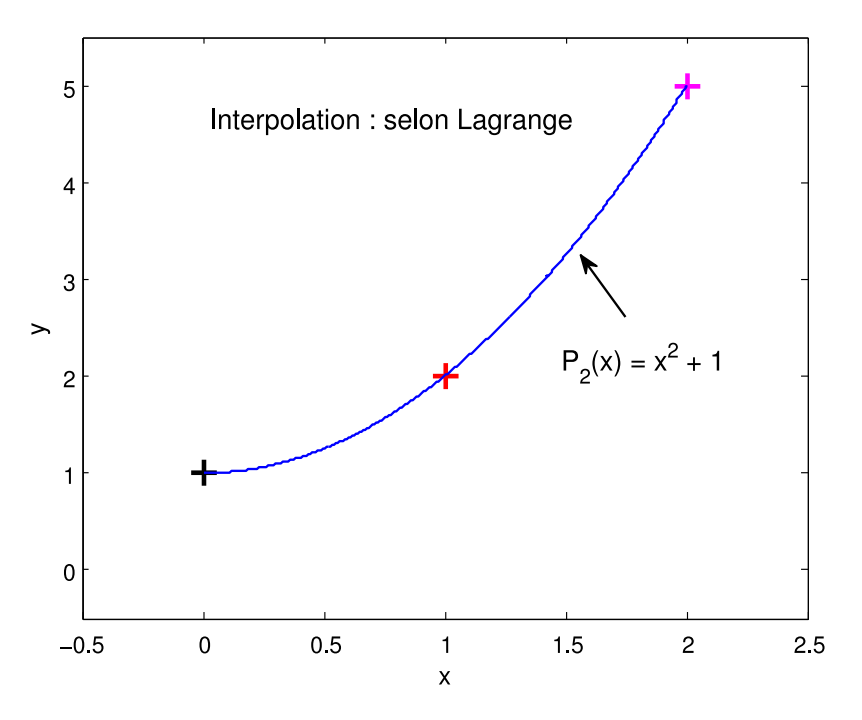

Figure 8: Interpolation selon Lagrange

### 5. Méthodes d'interpolation

*Méthode de Hermite*

#### <span id="page-32-0"></span>*<u></u>Introduction*

L'interpolation de Hermite est une généralisation de celle de Lagrange en faisant coïncider non seulement  $f(x)$  et  $P_n$  aux nœuds  $x_i$ , mais également leurs dérivées d'ordre  $k_i$  aux nœuds  $x_i.$  Soient  $x_0, x_1, ...., x_n$ ,  $(\mathsf{n+1})$  points distincts de l'intervalle [a b] et  $y = f(x)$  une fonction définie sur le même intervalle admettant les dérivées  $(y_0, y'_0)$  $y'_0$ ,  $(y_1, y'_1)$  $y'_1), \ldots, (y_k, y'_k)$  $\zeta_k^{\prime}$ ). Dans ce cas, il existe un seul et unique polynôme tel que  $\prod_N(x_i) = y_i$  et  $\prod_N(x_i) = y_i'$  $\gamma_{i}^{'}$ , avec  $N=2n+1$  et  $i=0,1,2,...,n$ . Le polynôme de Hermite est donné par :

$$
P_n(x) = \sum_{i=0}^n \left( y_i D_i(x) + y'_i (x - x_i) \right) \times \left( L_i(x) \right)^2 \tag{26}
$$

Avec,

$$
L_i(x) = \prod_{\substack{i=0 \ i \neq i}}^n \frac{x - x_j}{x_i - x_j} \qquad c_i = \sum_{\substack{i=0 \ j \neq i}}^n \frac{1}{x_i - x_j} \qquad D_i(x) = 1 - 2(x - x_i) \times c_i \qquad (27)
$$

Signalons au passage que l'interpolation de Lagrange (voir le TP précédent) est un cas particulier de celle de Hermite  $(k_0 = k_1 = .... = k_n = 0)$ .

#### <span id="page-32-1"></span> $\widehat{F_3}$ Énoncé du TP &  $\infty$  R

Construire, selon la méthode de Hermite, le polynôme d'interpolation  $P_2(x)$  de degré deux qui interpole les points :  $(x_0, y_0) = (0, 1)$ ;  $(x_1, y_1) = (1, 2)$  et  $(x_2, y_2) = (2, 5)$ .

- 1. Écrire un algorithme Matlab permettant l'implémentation de la méthode de Hermite. Déterminer ce polynôme.
- 2. Tracer, sur la même figure, le polynôme et les points d'interpolation.

```
✎✎✎✎✎✎✎✎✎✎✎✎✎✎✎✎ Script Matlab ✎✎✎✎✎✎✎✎✎✎✎✎✎✎✎✎
domagnatives
in the clear all ; clc ;
 2 %%%%%%%%%%%%%%%%%%%%%%%%%%%%%%%%%%%%%%%%%%%%%%%%%%%%%%%%%%%%%%%%%%%
 3 %␣@copyright␣03/12/2015␣Samir␣KENOUCHE␣:␣ALGORITHME␣PERMETTANT
4 %␣L'IMPLEMENTATION,␣SOUS␣MATLAB,␣DE␣LA␣METHODE␣DE␣HERMITE␣POUR
    % L'INTERPOLATION
 6
\overline{x} = [0, 1, 2]; n = 3; % POLYNOME DE DEGRE n - 1.
 s \ y = [1, 2, 5]; interv = 1000; dx = (x(3) - x(1))/interv;
9 \text{ yder} = \frac{y(1)}{y(2)-y(1)}(x(2)-x(1)), \frac{y(3)-y(2)}{x(3)-x(2)};10
_{11} _{xvar} = _{x(1)} : dx : _{x(3)} ; polyn = 0 ;
12 \quad \text{col} = \left\{ \left( \frac{1}{k}, \frac{1}{k}, \cdots, \frac{1}{k}, \cdots, \frac{1}{k} \right) \right\}13
_{14} for i=1:n\log = 1;_{16} \text{ci} = 0;17
18 for j=1:n19
_{20} if (i^{\sim}=j)21
_{22} \qquad \qquad\text{ci} = \text{ci} + (1/(x(i) - x(j)));
24 ␣␣␣␣␣␣␣end
25 ␣␣␣␣end
26
27 \overline{Di} = 1 - 2.*(xvar - x(i)).*ci;
28 polyn = polyn + (y(i).*Di + yder(i) .*(xvar - x(i))).*(lag).^2;
29 figure(2)␣;␣plot(x(i),y(i),col{i},'MarkerSize',12,'LineWidth',2);
30 hold␣on␣;
31 end
32
33 hold on
34 plot(xvar, polyn,'b','LineWidth',1) ; hold on ; xlabel('x') ; ylabel(
        '<sub>y</sub>')
35 \text{ axis} ( [-0.5 \ 2.5 \ -0.5 \ 5.5])36 title('Interpolation␣:␣selon␣Hermite')
37
38 p = 2; coeff = polyfit(xvar,polyn,p); % EVALUATION DES
       COEFFICIENTS
39 evalp␣=␣polyval(coeff,␣xvar)␣;␣%␣EVALUATION␣DU␣POLYNOME
```
<span id="page-34-0"></span>Ci-dessous, le graphique représentant le polynôme interpolant et les points d'interpolation.

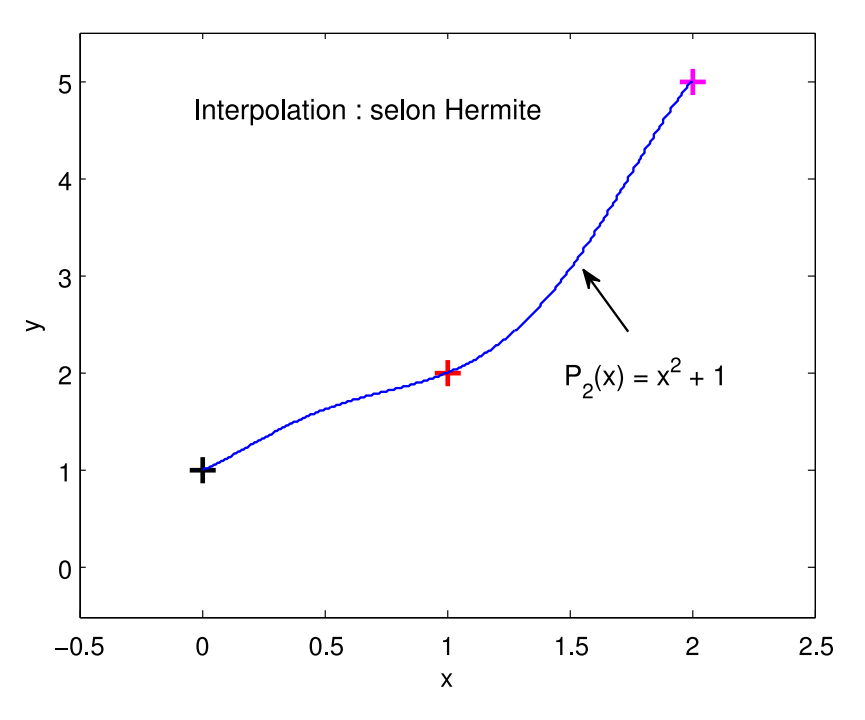

Figure 9: Interpolation selon Hermite

# 6. Méthodes d'interpolation

*nœuds de Tchebychev*

# <span id="page-35-0"></span>*<u></u>*Introduction

Nous avons vu précédemment, dans le cas de l'interpolation de Lagrange et celle de Hermite, que l'utilisateur a la liberté de choisir les nœuds d'interpolation  $\{x_i\}$ . En revanche, l'interpolation de Pafnouti Tchebychev, impose un choix des nœuds (voir, Eqs.  $(29)$  ou  $(30)$ ) dans l'intervalle  $[a, b]$ , appelés points de Tchebychev. Il s'agit donc d'une interpolation de Lagrange menée en des points particuliers. Tenant compte de cette répartition particulière des nœuds, on peut montrer que, si  $f(x)$  est dérivable sur  $[a, b]$ , alors  $P_n(x)$  converge vers  $f(x)$  quand  $n \longrightarrow \infty$  pour tout  $x \in [a, b]$ . Ainsi, les nœuds de Tchebychev sont déterminés par minimisation de la quantité :

<span id="page-35-3"></span>
$$
max_{x \in [a,b]} \left| \prod_{i=0}^{n} (x - x_i) \right| \tag{28}
$$

En effet, l'équation [\(28\)](#page-35-3) est minimale pour les nœuds qui annulent les polynômes de Tchebychev, soit :

<span id="page-35-1"></span>
$$
x_i = \left(\frac{b+a}{2}\right) + \left(\frac{b-a}{2}\right) \times \cos\left(\frac{(2\left(n-i\right)+1\right)\pi}{2\,n}\right) \quad \text{avec} \quad i = 0, 1, ..., n \quad (29)
$$

Il existe également une autre répartition non uniforme des nœuds d'interpolation, ayant les mêmes caractéristiques de convergence que les nœuds de Tchebychev, définie par les nœuds de Tchebychev-Gauss, soit :

<span id="page-35-2"></span>
$$
x_i = \left(\frac{b+a}{2}\right) - \left(\frac{b-a}{2}\right) \times \cos\left(\frac{(2i+1)\pi}{(n+1)2}\right) \quad \text{avec} \quad i = 0, 1, ..., n \tag{30}
$$

L'attrait de choisir les nœuds de Tchebychev, est de se prémunir (lutter) contre le phénomène de Runge. Dans ce qui suit nous nous attellerons de rappeler ce phénomène.

### <span id="page-36-0"></span>*<u>Alnterprétation</u>*

Intuitivement on est tenté de croire que plus l'écart entre les points d'interpolation est réduit meilleure sera la convergence du polynôme de Lagrange. Les choses ne se présentent pas sur cet aspect, ainsi, Carl Runge a mis en évidence le fait que plus  $n \longrightarrow \infty$  plus le polynôme de Lagrange diverge aux bords de l'intervalle [a, b]. On comprend dans ce cas, que la convergence n'est pas régulière. Cette irrégularité de convergence est résolue en procédant à l'interpolation aux points de Tchebychev. Nous allons illustrer ce phénomène de Runge par l'example suivant :

Soit la fonction  $f(x) = \frac{1}{1+x^2}$  $\frac{1}{1+x^2}$ , avec  $x \in [-5,5]$ . Nous allons considérer les nœuds d'interpolation suivants :  $x_0 = -5$ ,  $x_1 = -4$ ,  $x_2 = -3$ ,  $x_3 = -2$ ,  $x_4 = -1$ ,  $x_5 = 0$ ,  $x_6 = 1, x_7 = 2, x_8 = 3, x_9 = 4, x_{10} = 5.$ 

<span id="page-36-1"></span>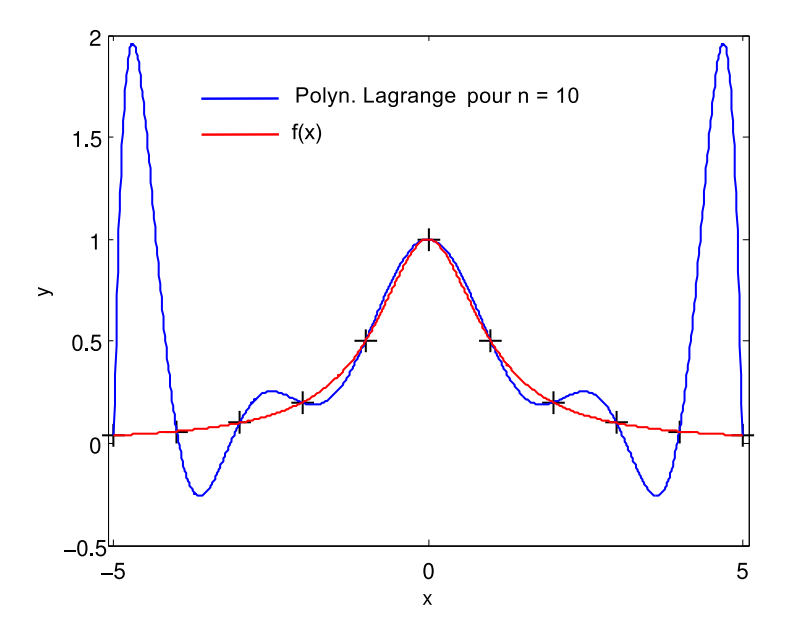

Figure 10: Illustration du phénomène de Runge

 $\hat{A}$  partir de la fig. [\(10\)](#page-36-1), on constate une divergence, au voisinage des bornes de l'intervalle, entre le polynôme interpolateur de Lagrange et la courbe  $f(x)$ . Par ailleurs, plus le degré  $n$  de ce polynôme est élevé plus la divergence (oscillations sur les bords de  $[a, b]$ ) aux bords de l'intervalle est grande. Ceci est typique d'une convergence irrégulière. Cet exemple illustre très bien le phénomène de Runge. Ceci peut être démontré en calculant le maximum de  $f(x)$  et de ses dérivées jusqu'à l'ordre 25 avec le code Matlab suivant :

```
1 clear all ; clc ; format long ;
2 \text{ xvar} = -5:0.01:5; symsx; n = 24; fun1 = 1/(1+ x.^2);
  for ik = 1:n + 14 dfun1␣=␣diff(fun1,␣ik)␣;␣fun␣=␣subs(dfun1,␣xvar)␣;
5 \text{ maxdfun1(ik)} = \text{max(abs(fun))}; end
```
Après exécution, les maximums des valeurs absolues de  $f(x)^{(k)}$  pour k  $=$  22 à 25 sont :

<span id="page-37-0"></span>maxdfun1([22, 23, 24, 25]) = 1.0e+25 \* 0.00011240007277 0.00245438057646 0.06204484017332 1.48020670296177

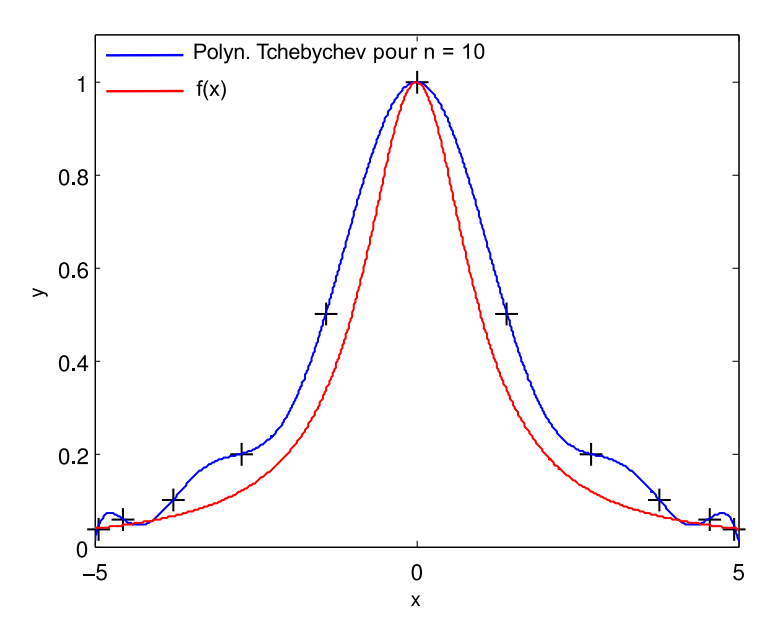

Figure 11: Atténuation du phénomène de Runge aux nœuds de Tchebychev

<span id="page-37-1"></span>En revanche, dans l'interpolation de Tchebychev (fig.  $(11)$ ), la convergence est uniforme. De plus, lorsque le nombre de nœuds d'interpolation augmente, la courbe polynomiale se confond avec la fonction (fig. [\(12\)](#page-37-1)).

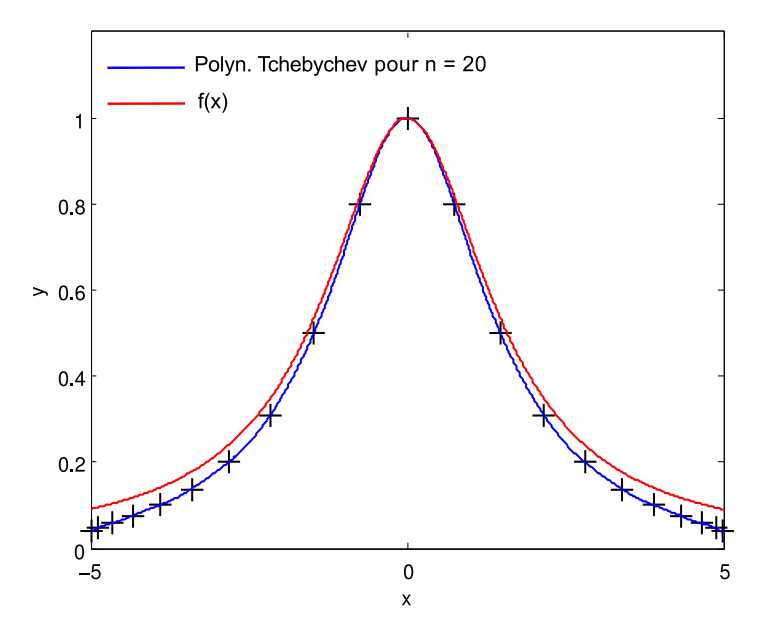

Figure 12: Effet du nombre de points d'interpolation selon Tchebychev

### <span id="page-38-0"></span>**E**noncé du TP ® ☞ ®

Construire, sous Matlab, le polynôme d'interpolation de Tchebychev de la fonction  $f(x) = \frac{1}{1+x}$  $\frac{1}{1+x^2}$ . Les nœuds d'interpolation sont les suivants :  $x_0 = -5$ ,  $x_1 = -4$ ,  $x_2 = -3, x_3 = -2, x_4 = -1, x_5 = 0, x_6 = 1, x_7 = 2, x_8 = 3, x_9 = 4, x_{10} = 5.$ 

- 1. Déterminer ce polynôme pour  $n = 10$  et  $n = 20$ . Conclure
- 2. Afficher les nœuds de Tchebychev
- 3. Tracer, sur la même figure, le polynôme de Tchebychev, les points d'interpolation et la fonction  $f(x)$ .

```
✎✎✎✎✎✎✎✎✎✎✎✎✎✎✎✎ Script Matlab ✎✎✎✎✎✎✎✎✎✎✎✎✎✎✎✎
```

```
1 clear all ; close all ; clc ;
2 %%%%%%%%%%%%%%%%%%%%%%%%%%%%%%%%%%%%%%%%%%%%%%%%%%%%%%%%%%%%%%%%%%%
3 %␣@copyright␣03/12/2015␣Samir␣KENOUCHE␣:␣ALGORITHME␣PERMETTANT
4 % L'IMPLEMENTATION, SOUS MATLAB, DE LA METHODE DE TCHEBYCHEV
5 format long
6
7 \times (1) = -5; x(2) = -4; x(3) = -3; n = 11; %POLYNOME DE DCEGRE n - 18 \times (4) = -2; x(5) = -1; x(6) = 0; x(7) = 1; x(8) = 2; x(9) = 3;
      x(10) = 4; x(11) = 5; y = 1./(1 + x.^2);
9
_{10} interv = 1000; dx = (x(11) - x(1))/interv;
_{11} xvar = x(1) :dx: x(11); polyn = 0;
12
13 x=(x(11)+x(1))/2+((x(11)-x(1))/2)*cos((2*(n-(1:n))+1)*pi/(2*n));14 xChe = x; % LES NOEUDS xi ANNULANT LES POLYNOMES DE TCHEBYCHEV :
      CECI AFIN DE MINIMISER L'ECART ENTRE Pn(x) ET LA FONCTION f(x) A
      INTERPOLER
15
_{16} for i = 1:n
17
18 \frac{1}{\text{lag}} = 1;19
20 for j=1:n21
22 \quad \text{if} \quad (\text{i}^{\sim}=\text{i})23
_{24} \log = (\text{xyar} - \text{xChe}(i))./(xChe(i) - xChe(j)).*lag;
25
26 ␣␣␣␣␣␣␣␣end
```

```
27 ␣␣␣␣end
28
29 ␣figure(1)␣;␣plot(xChe(i),y(i),'+k','MarkerSize',12,'LineWidth',1);␣
      hold on ;
_{30} polyn = polyn + lag.*y(i);
31 end
32
33 hold on
34 plot(xvar, polyn,'b','LineWidth',1) ; hold on ; xlabel('x') ; ylabel(
      'y')
35 title('Interpolation␣:␣selon␣Lagrange')
36 p = 10; coeff = polyfit(xvar,polyn,p);
37
38 evalp = polyval(coeff, xvar) ; hold on ;
_{39} plot(xvar, 1./(1 +xvar.^2),'r')
```
<span id="page-39-0"></span>Les graphiques générés par ce script Matlab, sont représentés ci-dessous

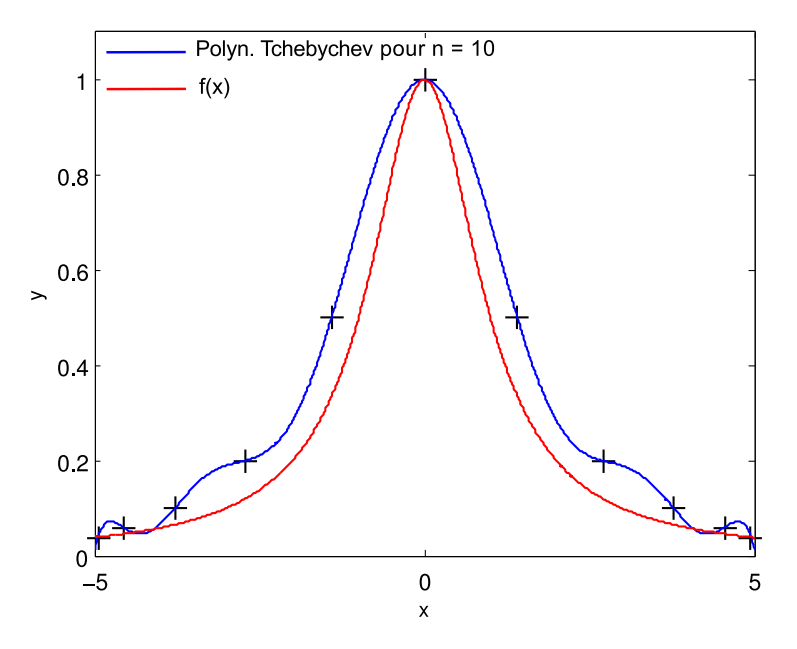

FIGURE 13: Interpolation aux nœuds de Tchebychev pour  $n = 10$ 

<span id="page-40-0"></span>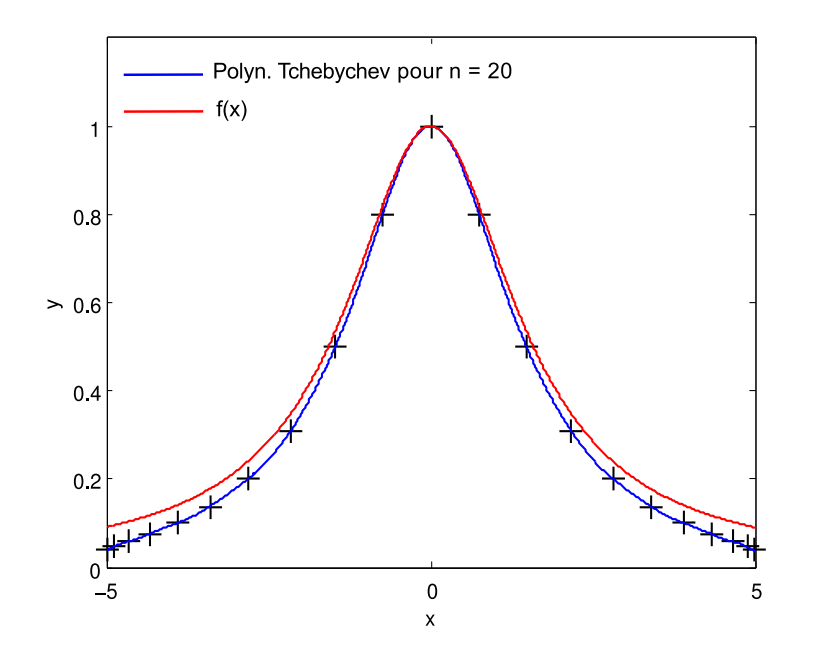

FIGURE 14: Interpolation aux nœuds de Tchebychev pour  $n = 20$ 

# 7. Résolution numérique d'équations différentielles

*Problème de Cauchy*

#### <span id="page-41-0"></span>*<u></u>Introduction*

On désire calculer la solution  $y(t)$  sur l'intervalle  $I = [a, b]$  du problème de Cauchy

$$
\dot{y}(t) = f(t, y(t)) \quad \text{avec} \quad y(t_0) = y_0 \tag{31}
$$

On comprend, ainsi, qu'une équation différentielle est une équation dépendant d'une variable t et d'une fonction  $y(t)$  et qui contient des dérivées de  $y(t)$ . Elle peut s'écrire comme :

<span id="page-41-1"></span>
$$
F(t, y(t), y^{(1)}(t), y^{(2)}(t), ..., y^{(k)}(t)) = 0 \iff y^{(k)}(t) = \frac{d^k y(t)}{dt^k}
$$
(32)

Pour  $k = 2$ , l'équation ci-dessus peut se mettre sous la forme différentielle :

$$
\frac{d}{dt}\begin{bmatrix} y_1 \\ y_2 \end{bmatrix} = f(t, y(t)) = \begin{bmatrix} f_1 \\ f_2 \end{bmatrix}
$$
\n(33)

L'existence d'une solution unique de l'équation différentielle est tributaire de l'imposition de certaines conditions limites sur  $y(t)$  et de ses dérivées. Dans l'équation [\(32\)](#page-41-1), les conditions initiales sont les valeurs de  $y(a), y^{(1)}(a), y^{(2)}(a), ..., y^{(k-1)}(a)$ . D'un point de vue pratique, l'inconnue  $y(t)$  est un vecteur ayant  $k$  fonctions inconnues avec pour conditions initiales le vecteur  $y_k(a)$  (ou  $y_k(t_0)$ ). Par ailleurs, il faut noter que très souvent la solution analytique n'existe pas, et on doit par conséquent approcher la solution exacte  $y(t)$  par des méthodes numériques.

#### 7.1 Méthodes à un pas

Ces méthodes sont basées sur un développement en série de Taylor suivant un ordre plus au moins élevé. Elles sont qualifiées à un pas, car le calcul de  $y_{k+1}$  ne réclame que la valeur de  $y_k$  à l'instant précédent. Une méthode à deux pas utilisera à la fois  $y_k$  et  $y_{k-1}$ . Les schémas numériques des méthodes d'Euler explicite, de Heun (ou de Runge-Kutta d'ordre 2) et de Runge-Kutta classique d'ordre 4 sont donnés dans ce qui suit

#### 7.1.1 Méthode d'Euler

Afin d'atteindre la solution  $y(t)$ , sur l'intervalle  $t \in [a, b]$ , on choisit  $n + 1$  points dissemblables  $t_0, t_1, t_2, ..., t_n$ , avec  $t_0 = a$  et  $t_n = b$  et le pas de discrétisation est défini par  $h = (b - a)/n$ . La solution à estimer peut être approchée par un développement limité de Taylor

$$
y(t_k + h) = y(t_k) + \frac{dy(t_k)}{dt} (t_{k+1} - t_k) + \dots
$$
 (34)

Puisque  $\displaystyle{\frac{dy(t_k)}{dt}=f(t_k,y(t_k))}$  et  $h=t_{k+1}-t_k$ , on obtient ainsi le schéma numérique d'Euler :

$$
\begin{cases}\ny_0 = \text{values} \\
y_{k+1} = y_k + h f(t_k, y_k), \quad \text{avec} \quad k = 0, 1, ..., n - 1.\n\end{cases}
$$
\n(35)

Cette méthode est d'ordre 1, cela veut dire que l'erreur est proportionnelle au carré du pas  $(h)$  de discrétisation. Intuitivement, on comprend que pour améliorer la précision cette méthode, il suffira de réduire  $h$ . Cette réduction du pas de discrétisation aura pour incidence l'accroissement du temps de calcul ( $\sim 1/h$ ). Par ailleurs, l'avantage de la méthode d'Euler, tire son origine du fait qu'elle réclame uniquement l'évaluation de la fonction  $f$  pour chaque pas d'intégration.

#### 7.1.2 Méthode de Heun

La Méthode de Heun est une version améliorée de celle d'Euler. L'erreur du résultat généré par cette méthode est proportionnelle à  $h^3$ , meilleur que celui de la méthode d'Euler. Néanmoins, la méthode de Heun réclame une double évaluation de la fonction  $f$ .

$$
\begin{cases}\ny_0 = \text{values initiales} \\
y_{k+1} = y_k + \frac{h}{2} \left( f(t_k, y_k) + f(t_{k+1}, y_k + h f(t_k, y_k)) \right), \quad \text{avec } k = 0, 1, ..., n-1. \\
(36)\n\end{cases}
$$

Le schéma numérique de cette méthode résulte de l'application de la formule de quadrature du trapèze. Notons également que la méthode de Heun fait partie des méthodes de Runge-Kutta explicites d'ordre deux.

#### 7.1.3 Méthode de Runge–Kutta, d'ordre 3

Les méthodes de type Runge-Kutta permettent d'obtenir une plus grande précision (elles génèrent des solutions numériques plus proches des solutions analytiques) que les deux méthodes précédentes.

 $\sqrt{ }$  $\int$  $\sqrt{ }$  $y_0 = \mathsf{valeurs}$  initiales  $y_{k+1} = y_k +$  $\sqrt{a}$  $f(t_k, y_k) + 4 f(t_k +$  $\boldsymbol{h}$  $\frac{\pi}{2}$ ,  $y_k + y_k$  $\boldsymbol{h}$  $\frac{1}{2}(t_k + h, y_k + (2 y_{2k} - y_{1k})) h$  $\setminus$ avec  $k=0,1,...,n-1$  et (37)

$$
\begin{cases}\n y_{1k} = f(t_k, y_k) \\
 y_{2k} = f(t_k + \frac{h}{2}, y_k + y_{1k} \frac{h}{2})\n\end{cases}
$$
\n(38)

C'est la méthode de Runge-Kutta explicite à trois niveaux.

#### 7.1.4 Méthode de Runge-Kutta, d'ordre 4

La méthode de Runge-Kutta (classique) d'ordre 4, est une méthode explicite très populaire. Elle calcule la valeur de la fonction en quatre points intermédiaires selon :

$$
\begin{cases}\ny_0 = \text{values in itiales} \\
y_{k+1} = y_k + \frac{h}{6} \left( f(t_k, y_{1k}) + 2 f(t_k + \frac{h}{2}, y_{2k}) + 2 f(t_k + \frac{h}{2}, y_{3k}) + f(t_{k+1}, y_{4k}) \right) \\
\text{avec } k = 0, 1, \dots, n - 1 \text{ et}\n\end{cases}
$$
\n(39)

$$
\begin{cases}\n y_{1k} = y_k \\
 y_{2k} = y_k + \frac{h}{2} f(t_k, y_{1k}) \\
 y_{3k} = y_k + \frac{h}{2} f(t_k + \frac{h}{2}, y_{2k}) \\
 y_{4k} = y_k + h f(t_k + \frac{h}{2}, y_{3k})\n\end{cases} (40)
$$

Notons que le nombre de termes retenus dans la série de Taylor définit l'ordre de la méthode de Runge-Kutta. Il vient que la méthode Runge-Kutta d'ordre 4, s'arrête au terme  $O(h^4)$  de la série de Tay1or.

#### <span id="page-44-0"></span>**E**noncé du TP <sup>®</sup> ® ®

1. Résoudre numériquement, par le biais des méthodes de Euler, de Heun et de Runge-Kutta d'ordre 4, l'équation différentielle du premier ordre suivante :

$$
\begin{cases}\ny' = \frac{-y t^2 - y^2 + 2t}{1 - t^3} \\
y(0) = 1\n\end{cases}
$$
\n(41)

- 2. Afficher sur la même figure, la solution des trois méthodes.
- 3. Analyser l'erreur en fonction du pas de discrétisation pour la méthode de Runge-Kutta d'ordre 4.
- 4. Connaissant la solution exacte de l'équation différentielle ci-dessous. Proposer une démarche permettant la détermination de l'ordre de convergence de la méthode de Runge-Kutta. On donne :

$$
\begin{cases}\ny' = \frac{t-y}{2} \\
y(0) = 1\n\end{cases}
$$
\n(42)

La solution exacte est :  $3 \exp(-t/2) + t - 2$ 

- 5. Tracer le graphique donnant l'erreur relative, pour chaque pas de discrétisation, en fonction du nombre d'itérations.
- 6. Tracer le graphique donnant le maximum de l'erreur relative en fonction du pas de discrétisation.

#### ✎✎✎✎✎✎✎✎✎✎✎✎✎✎✎✎ Script Matlab ✎✎✎✎✎✎✎✎✎✎✎✎✎✎✎✎

```
1 clear all ; close all ; clc ;
2 %%%%%%%%%%%%%%%%%%%%%%%%%%%%%%%%%%%%%%%%%%%%%%%%%%%%%%%%%%%%%%%%%%%%
3 %␣@copyright␣13/12/2015␣Samir␣KENOUCHE␣:␣ALGORITHME␣PERMETTANT
4 %␣L'IMPLEMENTATION,␣SOUS␣MATLAB,␣DE␣METHODES␣NUMERIQUES␣(Euler,␣Heun,
5 %␣Runge-Kutta)␣POUR␣LA␣RESOLUTION␣D'EQUATIONS␣DIFFERENTIELLES
6
7 %%%%%%%%%%%%%%%%%%%␣METHODE␣DE␣Runge-Kutta␣d'ordre␣4␣%%%%%%%%%%%%%%%%
8
9 dydt = inline('(-y.*t.^2 - y.^2 + 2.*t)./(1 - t.^3)','t','y');
10 a = 0; b = 1; n = 70; h = (b-a)/n; t = a:h: b;
11
_{12} epsilon = 0.0001 ; u(1) = 1 + epsilon ;
13
_{14} for i=1:n-1
```

```
_{16} ul(i) = u(i); u2(i) = u(i) + h/2*dydt(t(i),u1(i));
17
18 u3(i) = u(i) + h/2*dydt(t(i) + h/2, u2(i)); u4(i) = u(i) + h*dydt(t(i) + h/2, u3(i));
19
_{20} u(i+1) = u(i) + h/6*(dydt(t(i),u1(i)) + 2*dydt(t(i) + h/2,...)21 u2(i) + 2*dydt(t(i) + h/2,u3(i)) + dydt(t(i+1),u4(i)));
22
23 end
2425 ␣figure('color',[1␣1␣1])
_{26} plot(t(1:end-1),u,'o-g')27
28 %%%%%%%%%%%%%%%%%%%%%%%%%%␣METHODE␣DE␣Heun␣%%%%%%%%%%%%%%%%%%%%%%%%%%
<sup>29</sup> clear all ; clc ;
30
31 dydt = inline('(-y.*t.^2 - y.^2 + 2.*t)./(1 - t.^3)','t','y');
32 a = 0; b = 1; n = 70; h = (b-a)/n; t = a:h:b;
33
_{34} epsilon = 0.0001 ; u(1) = 1 + epsilon;
35
36 for i=1:n-137
38 u(i+1) = u(i) + h/2*(dydt(t(i),u(i)) + dydt(t(i+1),..._{39} \qquad u(i) + h * d v d t (t(i), u(i)));
40 end
41
42 \text{ th} = t(1:\text{end-1});
43 hold on ; plot(tn,u,'o-r') ;
44 %%%%%%%%%%%%%%%%%%%%%%%%%%%␣METHODE␣D'Euler␣%%%%%%%%%%%%%%%%%%%%%%%%%
45
46 clear all ; clc ;
47 \frac{dydt}{dt} = \text{inline}('(-y.*t.^2 - y.^2 + 2.*t)./(1 - t.^3)'; 't'; 'y');48
49 a = 0; b = 1; n = 70; h = (b-a)/n; t = a:h:b;
_{50} epsilon = 0.0001 ; u(1) = 1 + epsilon;
51
52 for i=1:n-153
54 u(i+1) = u(i) + h/2*(dydt(t(i),u(i)));
55
56 end
57
```

```
58 hold␣on
59 plot(t(1:end-1),u,'o-b')
60
61 legend('Runge-Kutta','Heun','Euler')
```
<span id="page-46-0"></span>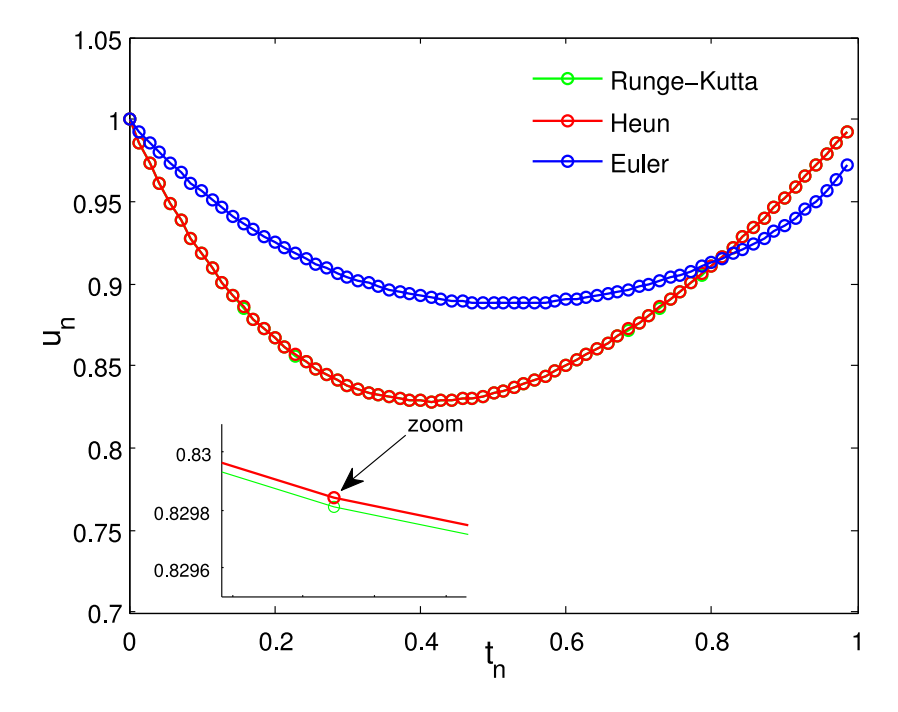

Figure 15: Solutions numériques obtenues par les méthodes de Euler, de Heun et de Runge-Kutta d'odre 4

```
✎✎✎✎✎✎✎✎✎✎✎✎✎✎✎✎ Script Matlab ✎✎✎✎✎✎✎✎✎✎✎✎✎✎✎✎
1
2 clear␣all␣;␣close␣all␣;␣clc␣;
3 %%%%%%%%%%%%%%%%%%%%%%%%%%%%%%%%%%%%%%%%%%%%%%%%%%%%%%%%%%%%%%%%%%%%
4 % @copyright 14/12/2015 Samir KENOUCHE : ANALYSE DE L'ERREUR EN
5 %␣FONCTION␣DU␣PAS␣DE␣DISCRITISATION␣DANS␣LE␣CADRE␣DE␣LA␣METHODE␣DE
6 % Runge-Kutta D'ORDRE 4
7
s dydt = inline('(t - y)/2','t','y'); % EQUATION DIFFERENTIELLE
9 funex = inline('3*exp(-t/2)- 2 + t','t') ; % SA SOLUTION EXACTE
10 \text{ a} = 0; b = 6; ik = 0; epsilon = 0.0001; u(1) = 1;
11 col = \{Y_k', Y_b', Y_r', Y_m', Y_c', Y_g'\};12
_{13} for n = 60:10:10014
15   h = (b-a)/n; t = a :h: b;
16
17 for i=1: n-1
```

```
_{19} ul(i) = dydt(t(i),u(i)) + 2*dydt(t(i) + h/2,...)20 \quad u(i) + h/2*dydt(t(i),u(i)));
21
_{22} u2(i) = dydt(t(i) + h/2,u(i)+h/2*dydt(t(i)+h/2,...23 \quad u(i)+h/2*dydt(t(i),u(i)));
24
25 u3(i) = dydt(t(i+1), u(i) + h*dydt(t(i)+h/2,...)26 u(i)+h/2*dydt(t(i)+h/2,u(i)+h/2*dydt(t(i), u(i))));
27
_{28} \alpha(i+1) = \alpha(i) + h/6*(u1(i) + 2*u2(i) + u3(i));
29
30 end
31
32 ik = ik + 1;
33 \text{ t} = \text{t}(1:\text{end-1}):
_{34} err = abs((funex(t) - u)./funex(t));
35
36 max_err(ik) = max(err) ; pas(ik) = h ;
37 figure(1) ; hold on ; plot(err,col{ik}, 'LineWidth',1) ;
38 xlabel('NOMBRE D''ITERATIONS'), ylabel('ERREUR RELATIVE')
39
40 end
41
42 figure(3)␣;␣plot(t,u,'o-')␣;␣hold␣on
43 plot(t, funex(t), 0-r')
44
45 for p = 1:646
47 [coeff,␣s]␣=␣polyfit(pas,max_err,p)␣;␣%␣s␣ETANT␣L'ERREUR
48 %␣D'INTERPOLATION,␣POUR␣UN␣DEGRE␣p,␣GENEREE␣PAR␣LA␣FONCTION␣:␣polyfit
49 evalp = polyval(coeff, pas) ;
50
51 err_iterpolation(p) = max(abs(evalp - max_err));
52
53 end
54
55 [min_err_interp,␣degre_interp]␣=␣min(err_iterpolation);
56 coeff_opt␣=␣polyfit(pas,max_err,degre_interp);
57 eval_opt = polyval(coeff_opt, pas) ;
58
59 figure('color',␣[1␣1␣1])
60 plot(pas,␣max_err,'r+','MarkerSize',10,'LineWidth',1)
61 hold on ; plot(pas,eval_opt) ; axis([0.05 0.11 0 7e-08])
```

```
62 xlabel('PAS DE DISCRETISATION') ; ylabel('MAXIMUM DE L''ERREUR
      RELATIVE')
63
64 str1 = {'CETTE METHODE EST D''ORDRE :', num2str(degre_interp)}
65 uicontrol('Style','text','Position',[260 80 150 60],...
66 ␣␣␣␣␣␣␣␣␣␣'BackgroundColor',[1␣1␣1],'String',str1);
```
<span id="page-48-0"></span>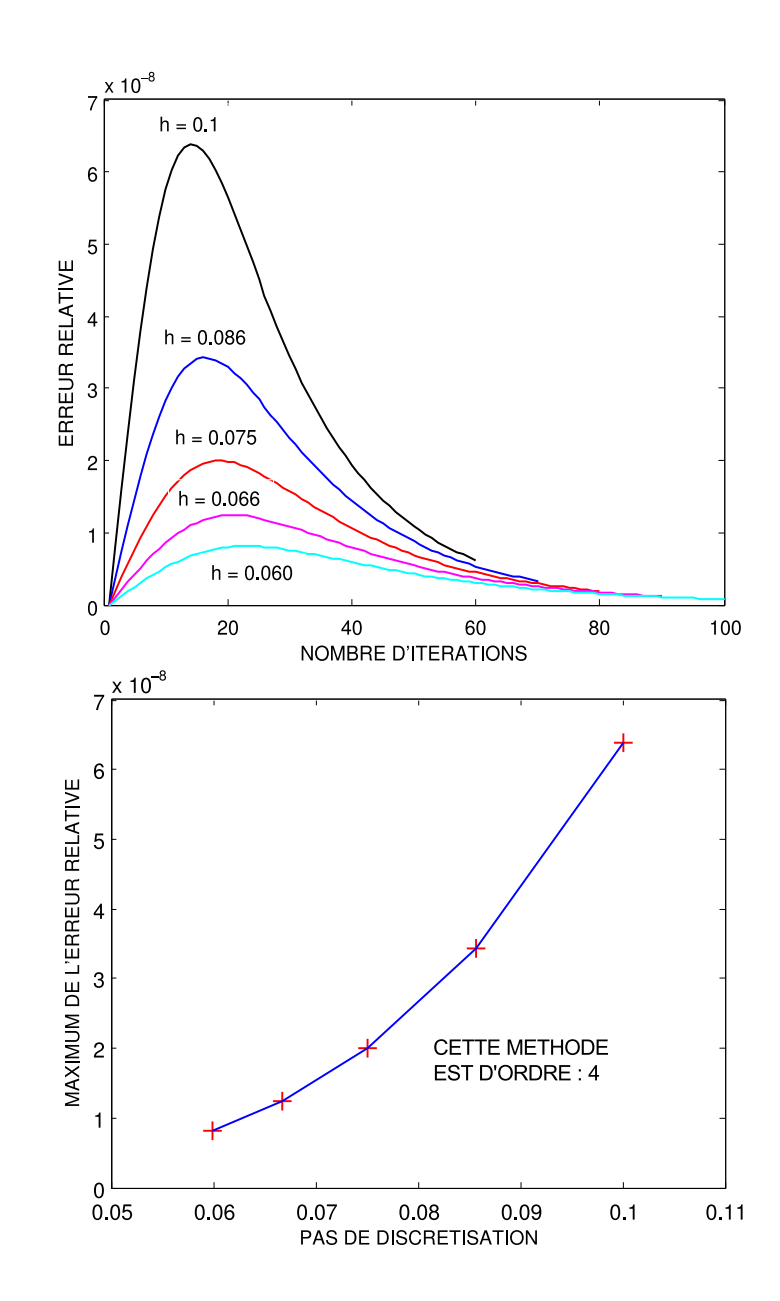

Figure 16: Évolution de l'erreur relative en fonction du pas de discrétisation

 $s(p = 1)$ : normr = 9.3851e-09;  $s(p = 2)$ : normr = 7.4149e-10;  $s(p = 3)$  $= 3$ ) : normr = 1.6060e-11;  $s(p = 4)$  : normr = 9.9262e-24;  $s(p = 5)$  : normr = 1.9921e-23;  $s(p = 6)$ : normr = 2.8892e-23.

D'où le choix p = 4, qu'on retrouve également avec une démarche similaire en posant err\_iterpolation = max(abs(evalp - max\_err)) et [min\_err\_interp, degre\_interp] =  $min(err\_iterpolation)$ . Il en ressort que degre\_interp = 4. Avec un raisonnement analogue on peut aisément obtenir l'ordre des méthodes d'Euler et de Heun.

# 7.2 Au moyen de commandes Matlab

# <span id="page-49-0"></span>*<u></u>Introduction*

Matlab comprend un certain nombre de solveurs destinés à la résolution d'équations différentielles. Les plus utilisés sont ode23 et ode45, qui sont basés sur la méthode de Runge-Kutta explicite à un pas. Le solveur ode113, utilise la méthode de Adams-Bashforth-Moulton multi-pas. Les autres solveurs sont ode15s, ode23s, ode23t, ode23tb. Ils ont tous la même syntaxe :

[t, y] = solveur(eqs, [ti ; tf], yinit, opts). Cette syntaxe renvoie la solution y au temps t. L'argument eqs est le système d'équations différentielles. Ce système peut être défini de plusieurs manière. Soit à travers un fichier m-file, dans ce cas on doit rajouter l'identifiant @eqs. Soit à travers une commande inline ou bien au moyen de la fonction anonyme. Ce système d'équations différentielles est résolu sur l'intervalle [ti ; tf], avec les conditions initiales yinit =  $[y(ti)$ ;  $y(tf)]$ . L'argument d'entrée opts, de type srtucture, compte les options d'optimisation indiquées dans odeset, sa syntaxe est donnée par :

opts = odeset('Property1', value1, 'Property2', value2, ...). Ainsi, chaque propriété est suivie de sa valeur. À titre illustratif, la propriété ('Stats','on', ...) affiche, à la fin de l'exécution, des statistiques relatives au calcul effectué. Pour plus d'informations sur les paramètres d'optimisation, taper help odeset, dans la fenêtre des commandes de Matlab.

### <span id="page-49-1"></span>**Enoncé du TP** ☞ (S)

1. Résoudre symboliquement et numériquement au moyen du solveur ode23, l'équation différentielle du second ordre suivante :

$$
\begin{cases}\ny''(t) + 3y = 4\sin(t) + \exp(-t) \\
y(0) = 1, \quad y'(0) = 1\n\end{cases}
$$
\n(43)

2. Afficher sur la même figure, la solution numérique et la solution analytique.

```
✎✎✎✎✎✎✎✎✎✎✎✎✎✎✎✎ Script Matlab ✎✎✎✎✎✎✎✎✎✎✎✎✎✎✎✎
```

```
1 clear all ; clc ; close all ;
\overline{2}3 %%%%%%%%%%%%%%%%%%%%%%%%␣SOLUTION␣SYMBOLIQUE␣%%%%%%%%%%%%%%%%%%%%%%%%
4 syms␣t
5
6 ySym = dsolve('D2y + 3*y = 4*sin(t) + exp(-t)','y(0) = 1','Dy(0) = 1'
      , 't') ;
7
8 %%%%%%%%%%%%%%%%%%%%%%%%␣SOLUTION␣NUMERIQUE␣%%%%%%%%%%%%%%%%%%%%%%%%%
9 \text{ a} = 0; b = 10; n = 200; h = (b-a)/n; tn = a :h: b;
_{10} y = [1; 1];
11
_{12} eqs = \mathcal{O}(tn,y) [y(2); - 3*y(1) + 4*sin(tn) + exp(-tn)];
13 opts = odeset('Stats','on','RelTol', 1e-3) ;
14 [tn, ysol] = ode23(eqs, [tn(1) ; tn(end)], y, opts) ; % SOLVEUR ode23
15
16 figure('color', [1 1 1]) ;
17 plot(tn, ysol(:,1),'o-','LineWidth',1) ; hold on ;
18 plot(tn, double(subs(ySym, t, tn)),'o-r','LineWidth',1)
19 xlabel('t','FontSize',12) ; ylabel('y(t)','FontSize',12) ;
20 ih1 = legend('SOLUTION NUMERIQUE', 'SOLUTION ANALYTIQUE');
21 set(ih1,'Interpreter','none','Location','NorthWest','Box','off','
      Color','none')
```
<span id="page-50-0"></span>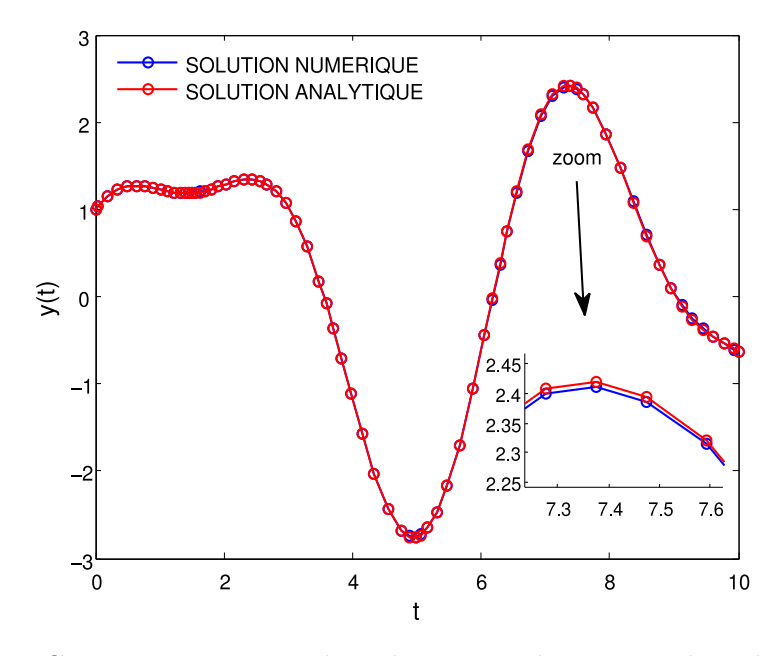

Figure 17: Comparaison entre la solution analytique et la solution numérique générée par le solveur ode23

Un autre façon de faire est de créer des fonctions imbriquées dans un fichier m-file, selon la syntaxe suivante :

```
_1 function [] = eqs\_sol(t,y)2
s tsol = [t(1); t(end)];
4
5 opts␣=␣odeset('Stats','on','RelTol',␣1e-3)␣;
6 [t, ysol] = ode23(@eqs, tsol, y, opts) ;
\mathcal{F} plot(t, ysol(:,1))
   function dydt = egs(t, y)9 \frac{dy}{dt} = [y(2) ; -3*y(1) + 4*sin(t) + exp(-t)];
10
11 end
12 end
```
Qu'il faudra ensuite appeler, en tapant dans la fenêtre des commandes : eqs\_sol(t, [1; 1]). Cette fonction accepte deux arguments en entrée, le vecteur t et les conditions initiales [1 ; 1]. Le fichier doit être sauvegardé sous le nom eqs\_sol.m. Nous allons désormais résoudre une équation différentielle du second ordre avec paramètre variable, noté  $\alpha$  :

#### <span id="page-51-0"></span> $\widehat{E}$ Enoncé du TP  $\infty$   $\circledS$

1. Résoudre numériquement au moyen du solveur ode45, l'équation différentielle du second ordre suivante :

$$
\begin{cases}\ny''(t) - \alpha (1 - y^2) y' = -y \\
y(0) = 1, \quad y'(0) = 0\n\end{cases}
$$
\n(44)

2. Afficher sur la même figure, la solution numérique pour différentes valeurs de  $\alpha$ . Il en est de même pour les fonctions dérivées. Avec, le paramètre  $\alpha$  qui prend ses valeurs de 1.5 à 4 par pas de 0.5.

```
✎✎✎✎✎✎✎✎✎✎✎✎✎✎✎✎ Script Matlab ✎✎✎✎✎✎✎✎✎✎✎✎✎✎✎✎
```

```
1 clc ; clear all ; close all ;
2 \text{ a} = 1; b = 25; n = 100; h = (b-a)/n; t = a :h: b;
3 \text{ y} = [1; 0]; alpha = [1.5; 2.0; 2.50; 3.0; 3.5; 4.0];
4 \text{ col} = {'o-k', 'o-m', '-co', 'o-g', 'o-'', 'o-r'};
5
6 for ik = 1 : numel(alpha)
7 \text{ eqs} = \mathbb{Q}(t,y) [y(2); alpha(ik)*(1 - y(1).^2)*y(2) - y(1)] ;
  opts = odeset('Stats','on','RelTol', 1e-3) ;
```

```
9 [t,␣ySol]␣=␣ode45(eqs,␣[t(1)␣;␣t(end)],␣y,␣opts)␣;
10
_{11} ysol = squeeze(ySol(:,1)) ; ysolDer = squeeze(ySol(:,2)) ;
12 figure(1) ; plot(t, ysol, col{ik}) ; hold on ; % SOLUTIONS
13 xlabel('t','FontSize',12) ; ylabel('y(t)','FontSize',12)
14 figure(2) ; plot(t, ysolDer, col{ik}) ; hold on ; % DERIVEES
15 xlabel('t','FontSize',12) ; ylabel('y^{''}(t)','FontSize',12)
16 end
```
<span id="page-52-0"></span>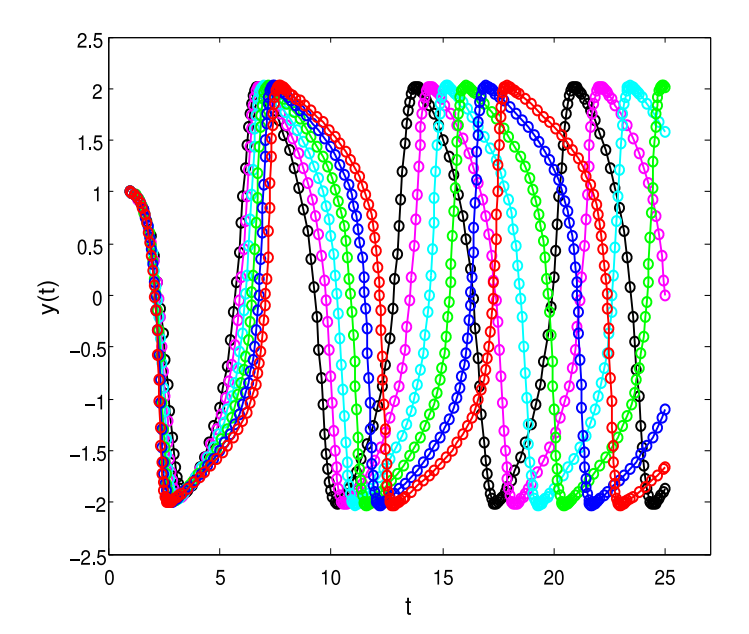

<span id="page-52-1"></span>FIGURE 18: Solution numérique  $y(t)$  pour différentes valeurs de  $\alpha$ 

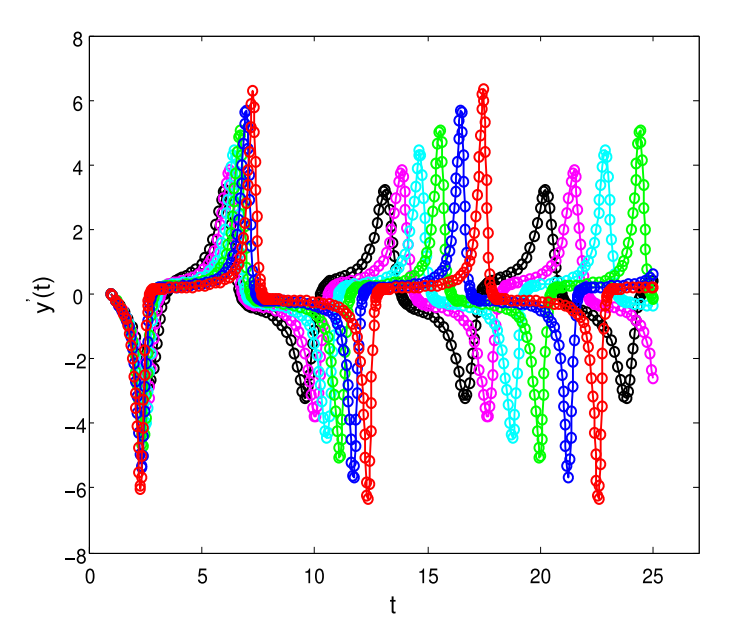

FIGURE 19: Dérivée première de la solution numérique  $y(t)$  pour différentes valeurs de $\alpha$